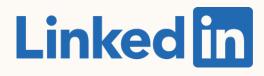

#### Getting Started with:

## LinkedIn Matched Audiences

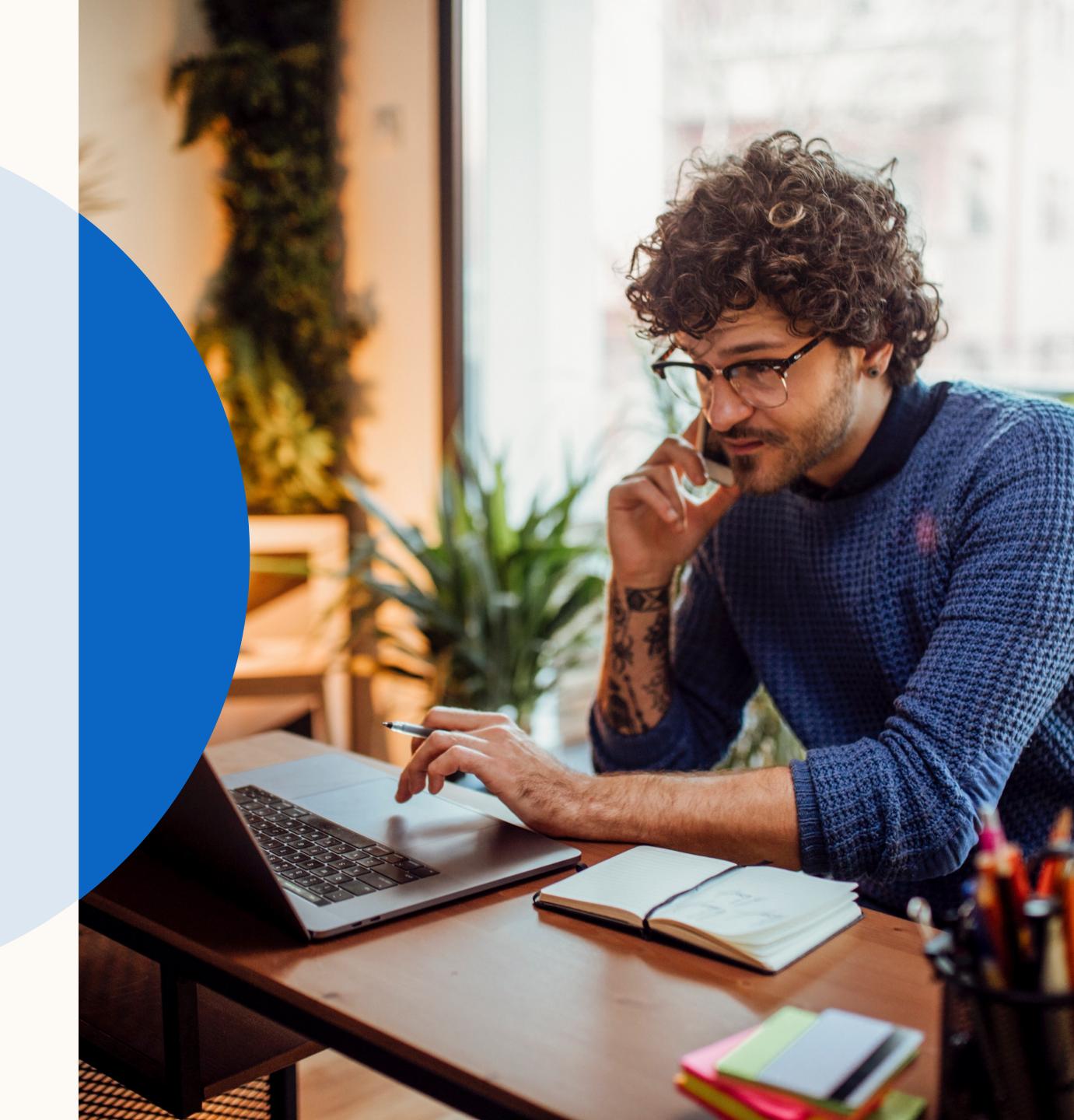

## Let's get started

This is a step-by-step guide to getting started with LinkedIn Matched Audiences.

LinkedIn Matched Audiences is a set of targeting capabilities that empowers you to reach people you already know with website, engagement, contact, and account targeting.

This guide will walk you through setting up Matched Audiences.

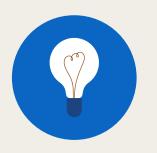

TIP: Enter Slide Show mode to interact with this guide

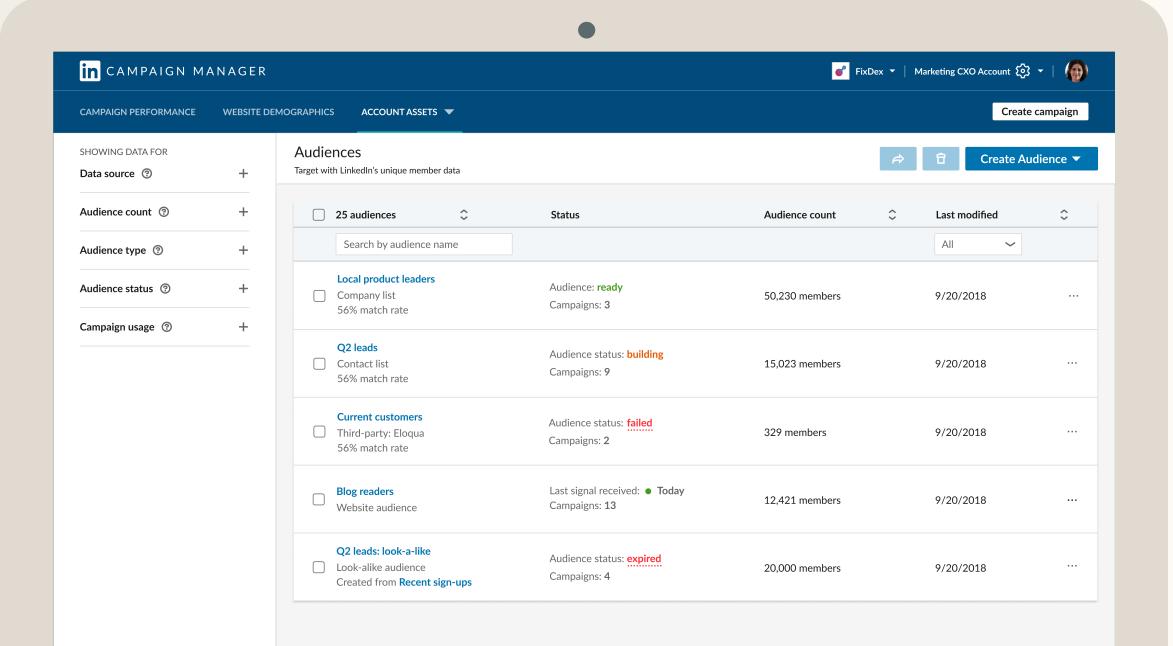

## What you will learn in this guide

| Introduction                                                                              | Retargeting Setup                                                                                                    | Contact Targeting Setup                                                                                           | Account Targeting Setup                                                               | Resources                                      |
|-------------------------------------------------------------------------------------------|----------------------------------------------------------------------------------------------------|----------------------------------------------------------------------------------------------------|---------------------------------------------------------------------------------------|------------------------------------------------|
| <u>Why Matched Audiences?</u><br><u>What can you do with</u><br><u>Matched Audiences?</u> | <u>Retarget by Website</u><br><u>Granting access to an</u><br><u>Insight Tag</u><br><u>Retarget by Video or Lead<br/>Gen Forms</u> | <u>Contact Targeting by</u><br><u>Uploading Emails</u><br><u>Contact Targeting by Data</u><br><u>Integrations</u> | <u>Download our contact</u><br><u>template</u><br><u>Uploading a List of Accounts</u> | <u>Useful links</u><br><u>Contact LinkedIn</u> |

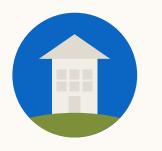

TIP: Click the home button to return to this page at any stage during this guide.

## Introduction

## Introducing Matched Audiences

In this section, you will learn what you can do with Matched Audiences and we will prepare you to start setting up your own.

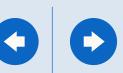

| CAMPAIGN PERFORMANCE           | WEBSITE DI | DEMOGRAPHICS ACCOUNT ASSETS V                                          |                                                               |                |               |                     |
|--------------------------------|------------|------------------------------------------------------------------------|---------------------------------------------------------------|----------------|---------------|---------------------|
| SHOWING DATA FOR Data source ③ | +          | Audiences<br>Target with LinkedIn's unique member data                 |                                                               |                | <i>r</i> ) ਹਿ | Cre                 |
| Audience count ③               | +          | 25 audiences                                                           | Status                                                        | Audience count | ≎ Last n      | Ret<br>Web          |
| Audience type ③                | +          | Search by audience name                                                |                                                               |                | All           | Vide                |
| Audience status 💿              | +          | Local product leaders Company list 56% match rate                      | Audience: <b>ready</b><br>Campaigns: <b>3</b>                 | 50,230 members | 9/20/         | Leac<br>Com<br>List |
| Campaign usage ③               | +          | Q2 leads<br>Contact list<br>56% match rate                             | Audience status: <mark>building</mark><br>Campaigns: <b>9</b> | 15,023 members | 9/20/         | Lool                |
|                                |            | Current customers<br>Third-party: Eloqua<br>56% match rate             | Audience status: <mark>failed</mark><br>Campaigns: <b>2</b>   | 329 members    | 9/20/         | Attr                |
|                                |            | Blog readers<br>Website audience                                       | Last signal received: • Today<br>Campaigns: 13                | 12,421 members | 9/20/         | 2018                |
|                                |            | Q2 leads: look-a-like Look-alike audience Created from Recent sign-ups | Audience status: <mark>expired</mark><br>Campaigns: <b>4</b>  | 20,000 members | 9/20/         | 2018                |

campaign rm age om

### Why Matched Audiences?

Reach people you already know with website, engagement, contact, and account targeting.

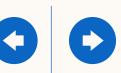

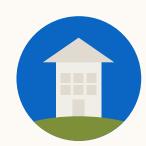

### What can you do with Matched Audiences?

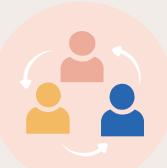

#### Retargeting

#### Precisely reach an audience

based on a page visited on your site or an action taken with your ad.

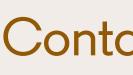

Import or integrate your contact email lists. Connect to your data platform(s) or upload a list of information on your contacts.

Show me how

#### **Contact Targeting**

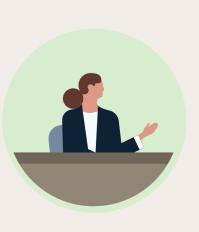

#### Account Targeting

#### Reach decision makers at your target accounts.

Combine the power of demographic targeting on LinkedIn with your target account list.

Show me how

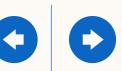

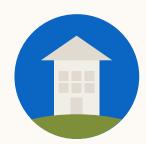

# Your audiences in a single dashboard

**Create** a retargeting audience, upload account lists or contact lists in one spot

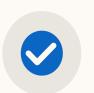

**Share** a copy of your matched audiences across any of your ads accounts

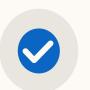

**View** of the status of audiences synched from your data management platform

|       | Fargeting Setup   |   |
|-------|-------------------|---|
| ntact | I araptina Sptur  | 1 |
| INCOL | I UIGELIIIG JELUP | / |
|       |                   |   |

| CAMPAIGN PERFORMANCE           | WEBSITE DE | EMOGRAPHICS ACCOUNTASSETS V                                                  |                                                               |                | Create          | campaign |
|--------------------------------|------------|------------------------------------------------------------------------------|---------------------------------------------------------------|----------------|-----------------|----------|
| SHOWING DATA FOR Data source ③ | +          | Audiences<br>Target with LinkedIn's unique member data                       |                                                               |                | Arreate Au      | dience 🔻 |
| Audience count ③               | +          | □ 25 audiences 🗘                                                             | Status                                                        | Audience count | ↓ Last modified | ¢        |
| Audience type ③                | +          | Search by audience name                                                      |                                                               |                | All 🗸           |          |
| Audience status ③              | +          | Local product leaders Company list 56% match rate                            | Audience: <b>ready</b><br>Campaigns: <b>3</b>                 | 50,230 members | 9/20/2018       |          |
| Campaign usage                 | +          | Q2 leads<br>Contact list<br>56% match rate                                   | Audience status: <mark>building</mark><br>Campaigns: <b>9</b> | 15,023 members | 9/20/2018       |          |
|                                |            | Current customers<br>Third-party: Eloqua<br>56% match rate                   | Audience status: <mark>failed</mark><br>Campaigns: <b>2</b>   | 329 members    | 9/20/2018       |          |
|                                |            | Blog readers<br>Website audience                                             | Last signal received: • Today<br>Campaigns: 13                | 12,421 members | 9/20/2018       |          |
|                                |            | Q2 leads: look-a-like<br>Look-alike audience<br>Created from Recent sign-ups | Audience status: <mark>expired</mark><br>Campaigns: 4         | 20,000 members | 9/20/2018       |          |

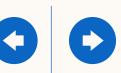

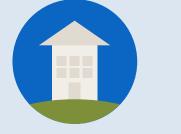

## You're ready to go

#### You now know the basics of Matched Audiences. Next, we will guide you through Retargeting.

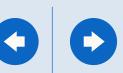

## How to set up Retargeting

In this section, we will walk you through setting up Retargeting, so you can precisely reach an audience based on a page visited on your site -Retarget by Website - or an action taken with your ad - Retarget by Video or Lead Gen Form.

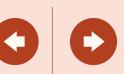

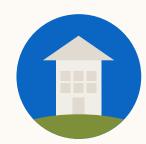

### Retarget professionals when it matters

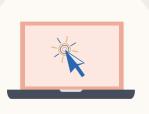

#### Retarget by Website

Market to those who showed interest by visiting key pages on your company's website.

Keep your company in consideration with a qualified audience who watched part or all your video ad.

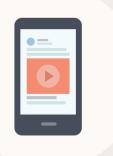

#### Retarget Video viewers

| 1 |   | = ] |  |
|---|---|-----|--|
|   |   | =   |  |
| 1 |   | - 1 |  |
|   | _ |     |  |
|   |   |     |  |

#### Retarget by Lead Gen Forms

Increase your chance of conversion from those who opened a lead form or submitted a lead.

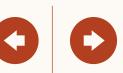

## Retarget by Website

In this section, you will learn how to create a website audience and add it to your campaign.

But first, have you added the **LinkedIn Insight Tag** to your website?

My site doesn't have an Insight Tag

My site already has an Insight Tag

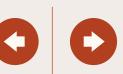

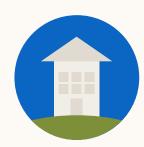

### To start, add a LinkedIn Insight Tag to your website

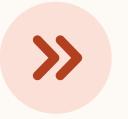

Skip this step if your site already has an Insight Tag 1

Add a lightweight JavaScript code to your site Instructions / FAQ Video: Generating a LinkedIn Insight Tag

2

We recommend one tag per website domain Make sure all your domains are listed on the Insight Tag menu or the retargeting segment may not work correctly.

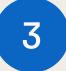

Give the tag some time to build While the tag will take time to build your audience, you can set up your website targeting segments right away.

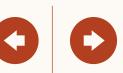

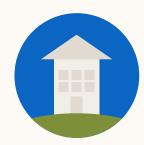

### Set up your Insight Tag

Copy + paste the Insight Tag code into your site's global footer, or email the instructions to your web team.

#### Workaround for global tag

If adding the tag to your global website footer is not possible, tag the page(s) you want to use for website retargeting.

#### Image pixel support

While website retargeting may work with an image pixel, JavaScript tag is recommended.

#### Choose how to install your tag

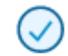

#### I will install the tag myself

Get the tag code to add to your website

Paste the Insight Tag code below in your website's global footer, right above the closing HTML <body> tag. Adding the tag to the footer will let you track conversions or retarget on any page across your whole site.

```
<script type="text/javascript">
_linkedin_partner_id = "195994";
window._linkedin_data_partner_ids = window._linkedin_data_partner_ids || [];
window._linkedin_data_partner_ids.push(_linkedin_partner_id);
</script><script type="text/javascript">
(function(){var s = document.getElementsByTagName("script")[0];
var b = document.createElement("script");
b.type = "text/javascript"; b.async = true;
b.src = "https://snap.licdn.com/li.lms-analytics/insight.min.js";
s.parentNode.insertBefore(b, s);})();
</script>
<noscript>
<img height="1" width="1" style="display:none;" alt=""
src="https://px.ads.linkedin.com/collect/?pid=195994&fmt=gif" />
</noscript>
```

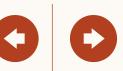

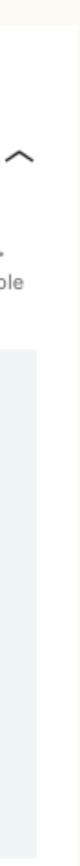

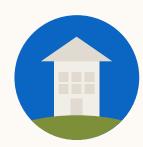

Once you have the Insight Tag, create your website audience

|  | - |  |
|--|---|--|
|  |   |  |
|  |   |  |
|  |   |  |
|  |   |  |
|  |   |  |
|  |   |  |

Once your account is set up, navigate through the campaign creation flow until you reach the targeting section.

Click on the Matched Audiences tab Select '+ Add matched audiences' and choose 'Create website audiences.'

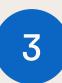

2

Define the web URLs that will make up your website retargeting segments.

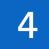

Complete setup steps and activate your campaign. Your audience can take up to 48 hours to build and your campaign will begin delivering once your audience reaches 300 members.

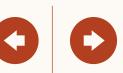

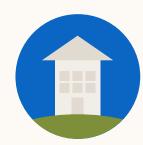

## Creating a website audience

1

Navigate to the targeting section of the campaign set up flow.

2

Then, click on the Matched audiences tab. Select '+ Add matched audiences' and choose 'Create website audiences.'

| ntact Targeting Setup                                                                            | Account Targeting Setup                                                                                                    | Resources                                                               |
|--------------------------------------------------------------------------------------------------|----------------------------------------------------------------------------------------------------|-------------------------------------------------------------------------|
|                                                                                                  |                                                                                                    |                                                                         |
|                                                                                                  |                                                                                                    |                                                                         |
|                                                                                                  |                                                                                                    |                                                                         |
|                                                                                                  |                                                                                                    |                                                                         |
|                                                                                                  |                                                                                                    |                                                                         |
|                                                                                                  |                                                                                                    |                                                                         |
| Start building your audience by searching o                                                      | r browsing people who meet one or more                                                                                     | of these criteria                                                       |
| Q Search                                                                                         | Learn more about                                                                                                    | matched audiences                                                       |
| <b>Audience attributes</b><br>Add targeting criteria like job experience,<br>industry, or skills | Uploaded Lists                                                                                                    |                                                                         |
| • Matched audiences<br>Use your data to retarget website visitors or                             | Create website audiences<br>Retarget your recent website visitors<br>Upload lists<br>Target your known accounts or contact | ets                                                                     |
| reach known contacts and accounts                                                                | Or set up <b>data integration</b>                                                                                          | <b>Tip:</b> You must have<br>"Account Manager" or<br>"Campaign Manager" |
|                                                                                                  |                                                                                                    | permissions to access<br>website retargeting.                           |
|                                                                                                  |                                                                                                    |                                                                         |

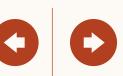

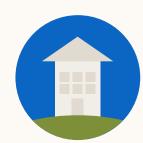

Define the web URLs

3

#### Add the website URL

Verify the URLs must belong to a domain associated with your Insight tag.

#### 'Or' relationships

When including multiple URLs, "or" logic can be applied. Example: someone who visited "acme.com/products" *or* "acme.com/services."

#### 'And' relationships

When "and" logic is applied, your target is someone who visited both pages. Example: retarget someone who visited a product page *and* a pricing page.

#### Adding more URLs

You can always come back and add additional URLs to your audience.

| ontact Targeting Setup               | Account Targeting Setup | Resources |  |
|--------------------------------------|-------------------------|-----------|--|
|                                      |                         |           |  |
|                                      |                         |           |  |
|                                      |                         |           |  |
|                                      |                         |           |  |
|                                      |                         |           |  |
| Retarget people who visit any of the | following pages:        |           |  |
| Pages that have this exact URL       |                         |           |  |
| acme.com/europesignup                |                         | ÷         |  |
|                                      |                         |           |  |
| OR pages that have this exact UF     | <u>₹L</u>               |           |  |
| acme.com/services                    |                         | <u> </u>  |  |
| OR pages that have this exact UF     |                         |           |  |
| acme.com/products                    |                         | <u> </u>  |  |
| AND pages that have this exact L     | JRL 🔻                   |           |  |
| acme.com/pricing                     |                         | Û         |  |
| -• Add URLs +                        |                         |           |  |
|                                      |                         |           |  |
|                                      |                         |           |  |
|                                      |                         |           |  |

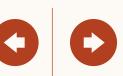

| Introduction                | Retargeting Setup                    | ( |
|-----------------------------|--------------------------------------|---|
|                             |                                      |   |
|                             |                                      |   |
|                             |                                      |   |
|                             |                                      |   |
|                             |                                      |   |
|                             |                                      |   |
|                             |                                      |   |
|                             |                                      |   |
|                             |                                      |   |
| Retarget people who visit a | ny of the following pages:           |   |
|                             |                                      |   |
| Pages that have this ex     | act URL 💌                            |   |
|                             |                                      |   |
| acme.com/europesigr         | hup                                  |   |
| OR pages that start with    |                                      |   |
| OR pages that start wit     |                                      |   |
| acme.com                    |                                      |   |
|                             |                                      |   |
| OR pages that have UR       | Ls that contain the specified text 💌 |   |
| services                    |                                      |   |
|                             |                                      |   |
| Add URLs +                  |                                      |   |
|                             |                                      |   |
|                             |                                      |   |
|                             |                                      |   |
|                             |                                      |   |
|                             |                                      |   |

 $\overline{\Box}$ 

 $\overline{\Box}$ 

 $\Box$ 

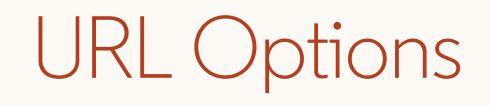

#### Exact

Select this option to target pages whose URL matches these characters in their entirety.

#### Starts with

Select this option to include any page whose URL stats with these characters.

#### Contains

Use this only on pages whose URL contains these characters.

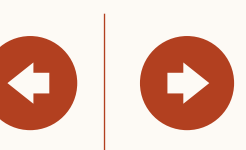

4

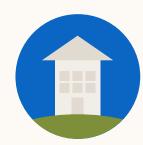

### Now, add your segment to your campaign

To add your segment to a campaign click on 'Website Audiences' and select your website audience segment

| ontact Targeting Setup                                                          | Accour            | nt Targeting Setup            | Resources                         | 5 |
|---------------------------------------------------------------------------------|-------------------|-------------------------------|-----------------------------------|---|
|                                                                                 |                   |                               |                                   |   |
|                                                                                 |                   |                               |                                   |   |
|                                                                                 |                   |                               |                                   |   |
|                                                                                 |                   |                               |                                   |   |
|                                                                                 |                   |                               |                                   |   |
|                                                                                 |                   |                               |                                   |   |
|                                                                                 | •                 |                               |                                   |   |
|                                                                                 |                   |                               |                                   |   |
|                                                                                 |                   |                               |                                   |   |
| Start building your audience by searc                                           | ching or browsing | people who meet one or more o | of these criteria                 |   |
|                                                                                 |                   |                               |                                   |   |
| Q. Search                                                                       |                   | Learn more about              | matched audiences                 |   |
|                                                                                 |                   | Website Audiences             |                                   |   |
| Audience attributes<br>Add targeting criteria like job experience,              |                   | Uploaded Lists                |                                   |   |
| industry, or skills                                                             |                   | Uploaded Lists                |                                   |   |
|                                                                                 |                   | + Add matched audience        |                                   |   |
| Matched audiences                                                               |                   |                               |                                   |   |
| Use your data to retarget website visitors<br>reach known contacts and accounts | or >              |                               |                                   |   |
| reach known contacts and accounts                                               |                   |                               | Tip: Your camp                    |   |
|                                                                                 |                   |                               | will begin delive                 | ~ |
|                                                                                 |                   |                               | as soon as your<br>audience react |   |
|                                                                                 |                   |                               | 300 people.                       |   |
|                                                                                 |                   |                               |                                   |   |
|                                                                                 |                   |                               |                                   |   |

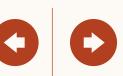

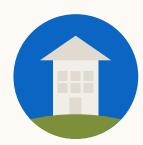

# Helpful tips to keep in mind

Audiences will not be matched unless the Insight Tag is correctly installed. Before building your audiences verify the Insight Tag appears as green.

Provide enough time for your website traffic to build, your audience may take up to 48 hours to build. This may take longer depending on the volume of traffic to your website.

At least 300 members must in your audience before the campaign can begin serving impressions.

Once at least 300 members are matched, the campaign will automatically begin delivering if you activated your campaign by clicking 'Launch'.

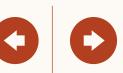

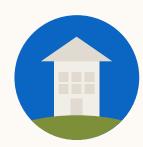

# Your audiences in — a single dashboard

Once you've finished setting up your campaign, you can access or edit your retargeting audiences from the 'Matched Audiences' page under 'Account Assets' in the top Navigation Menu.

| argeting Setup                                                 | Account To                                                                   | irgeting Setup                                                |                | Resources                                                |
|----------------------------------------------------------------|------------------------------------------------------------------------------|---------------------------------------------------------------|----------------|----------------------------------------------------------|
|                                                                |                                                                              |                                                               |                |                                                          |
|                                                                |                                                                              | •                                                             |                |                                                          |
| CAMPAIGN MANAGER                                               | DGRAPHICS ACCOUNT ASSETS V                                                   |                                                               | Flex           | is   🐼 Flexis Event Promotion<br>Account manager   🕼     |
| SHOWING DATA FOR Data source ③ + Audience count ③ +            | Audiences<br>Target with LinkedIn's unique member data                       | Status                                                        | Audience count |                                                          |
| Audience type ③ +<br>Audience status ③ +<br>Campaign usage ③ + | Search by audience name Local product leaders Company list 56% match rate    | Audience: <b>ready</b><br>Campaigns: <b>3</b>                 | 50,230 members | All Video<br>Lead gen form<br>List upload<br>Create from |
|                                                                | Q2 leads<br>Contact list<br>56% match rate                                   | Audience status: <mark>building</mark><br>Campaigns: <b>9</b> | 15,023 members | Lookalike<br>9/20/: Attributes                           |
|                                                                | Current customers<br>Third-party: Eloqua<br>56% match rate                   | Audience status: <b>building</b><br>Campaigns: <b>2</b>       | 329 members    | 9/20/2018                                                |
|                                                                | Blog readers<br>Website audience                                             | Last signal received: • Today<br>Campaigns: 13                | 12,421 members | 9/20/2018                                                |
|                                                                | Q2 leads: look-a-like<br>Look-alike audience<br>Created from Recent sign-ups | Audience status: <b>expired</b><br>Campaigns: <b>4</b>        | 20,000 members | 9/20/2018                                                |
|                                                                |                                                                              |                                                               |                |                                                          |

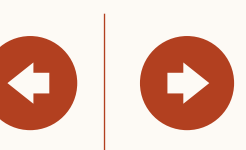

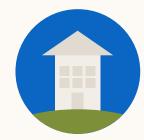

For use if you already have an Insight Tag on your domain.

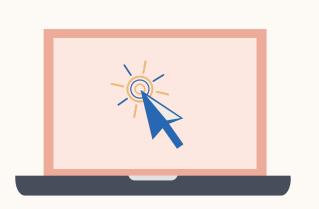

## Granting access to an Insight Tag

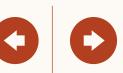

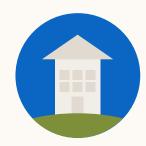

### By permissioning your Insight Tag, you and your teammates can use the same tag for Conversion Tracking, Retargeting, and more

Manage Insight Tag Permissions

Accounts that have access to this Insight Tag

Full-access accounts

507519527 🗙

507474263 🗙

502725841 🗙

Use-only accounts

| >                   |
|---------------------|
| Add another account |
|                     |
|                     |
|                     |
| Cancel Save         |

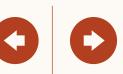

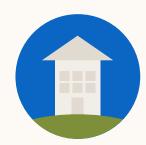

### Begin by hovering the 'Account Assets' menu and select 'Insight Tag'

|  | in  |
|--|-----|
|  | CAI |
|  |     |
|  |     |

| ontact Targeting Setup                                                                                        |                                                                  | Account Tar                                                                                                 | geting Setup                                 | )                           |                                            | Resou                         | Jrces    |
|----------------------------------------------------------------------------------------------------|------------------------------------------------------------------|----------------------------------------------------------------------------------------------------|----------------------------------------------|-----------------------------|--------------------------------------------|-------------------------------|----------|
|                                                                                                    |                                                                  |                                                                                                    |                                              |                             |                                            |                               |          |
|                                                                                                    |                                                                  |                                                                                                    |                                              |                             |                                            |                               |          |
|                                                                                                    |                                                                  |                                                                                                    |                                              |                             |                                            |                               |          |
|                                                                                                    |                                                                  |                                                                                                    |                                              |                             |                                            |                               |          |
|                                                                                                    |                                                                  |                                                                                                    |                                              |                             |                                            |                               |          |
|                                                                                                    |                                                                  |                                                                                                    |                                              |                             |                                            |                               |          |
|                                                                                                    |                                                                  |                                                                                                    |                                              |                             |                                            |                               |          |
|                                                                                                    |                                                                  |                                                                                                    |                                              |                             |                                            |                               |          |
|                                                                                                    |                                                                  |                                                                                                    |                                              |                             |                                            |                               |          |
| n CAMPAIGN MANAGER                                                                                            |                                                                  |                                                                                                    |                                              | in u                        | inkedIn   ⓒ} Lin                           | nkedin Target                 | ting   🗿 |
|                                                                                                    | TE DEMOGRAPHICS                                                  | ACCOUNT ASSETS 👻                                                                                            |                                              | in u                        | inkedIn   {ි} Lin                          |                               | ting   🔊 |
|                                                                                                    | TE DEMOGRAPHICS                                                  | ACCOUNT ASSETS                                                                                              |                                              | in u                        | inkedIn   {ි} Lin                          |                               |          |
| CAMPAIGN PERFORMANCE WEBSI                                                                                    | Campaign Groups                                                  | Insight Tag                                                                                                 | paigns                                       | in u                        | Ads                                        |                               |          |
| CAMPAIGN PERFORMANCE WEBSI<br>Accounts<br>LinkedIn Targeting X                                                | Campaign Groups<br>4 total campaign groups                       | Insight Tag<br>Conversions<br>Matched Audiences                                                             | l campaigns                                  |                             | Ads<br>30 total ads                        | Create (                      | Campaign |
| AMPAIGN PERFORMANCE WEBSI<br>Accounts<br>LinkedIn Targeting X<br>Create campaign group                        | Campaign Groups<br>4 total campaign groups<br>Colu               | Insight Tag<br>Conversions<br>Matched Audiences<br>Block Lists                                              | I campaigns<br>Breakdown 🔻                   | Time range: 10              | Ads<br>30 total ads<br>0/23/2018 - 11/21/2 | Create (<br>2018 <del>-</del> |          |
| CAMPAIGN PERFORMANCE WEBSI<br>Accounts<br>LinkedIn Targeting X                                                | Campaign Groups<br>4 total campaign groups                       | Insight Tag<br>Conversions<br>Matched Audiences                                                             | l campaigns                                  |                             | Ads<br>30 total ads                        | Create (                      | Campaign |
| AMPAIGN PERFORMANCE WEBSI<br>Accounts<br>LinkedIn Targeting X<br>Create campaign group                        | Campaign Groups<br>4 total campaign groups<br>Colur<br>Status \$ | Insight Tag<br>Conversions<br>Matched Audiences<br>Block Lists<br>Lead Gen Forms                            | I campaigns<br>Breakdown 🔻                   | Time range: 10              | Ads<br>30 total ads<br>0/23/2018 - 11/21/2 | Create (<br>2018 <del>-</del> | Campaign |
| AMPAIGN PERFORMANCE WEBSI<br>Accounts<br>LinkedIn Targeting X<br>Create campaign group                        | Campaign Groups<br>4 total campaign groups<br>Colur<br>Status \$ | Insight Tag<br>Conversions<br>Matched Audiences<br>Block Lists<br>Lead Gen Forms                            | I campaigns<br>Breakdown 🔻                   | Time range: 10              | Ads<br>30 total ads<br>0/23/2018 - 11/21/2 | Create (<br>2018 <del>-</del> | Campaign |
| ACCOUNTS LinkedIn Targeting × Create campaign group Campaign Group Name \$ Search by name, campaign ID, or li | Campaign Groups<br>4 total campaign groups<br>Colur<br>Status \$ | Insight Tag<br>Conversions<br>Matched Audiences<br>Block Lists<br>Lead Gen Forms<br>Asset History<br>\$0.00 | I campaigns<br>Breakdown -<br>Impressions \$ | Time range: 10<br>Clicks \$ | Ads<br>30 total ads<br>0/23/2018 - 11/21/2 | Create (<br>2018 <del>-</del> | Campaign |

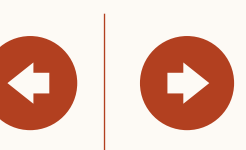

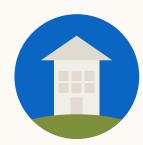

On the Insight Tag screen, click on 'Manage Insight Tag' and 'Manage Sharing'

| Contact Targeting Setup                                   | Account Targeting Setup                                                                                                    | Resources                        |
|-----------------------------------------------------------|----------------------------------------------------------------------------------------------------|----------------------------------|
|                                                           |                                                                                                    |                                  |
|                                                           |                                                                                                    |                                  |
|                                                           |                                                                                                    |                                  |
|                                                           |                                                                                                    |                                  |
|                                                           |                                                                                                    |                                  |
|                                                           |                                                                                                    |                                  |
|                                                           |                                                                                                    |                                  |
| in campaign manager                                       | Adroll Group (now NextRoll, Inc.)   🕄                                                                                       | Johanna's Ad Account   斗 🧐 🤇 🛛 🔒 |
| CAMPAIGN PERFORMANCE WEBSITE DEMOGRAPHICS                 | ACCOUNT ASSETS 🗸                                                                                                    | Create Campaign                  |
| Website tracking ③<br>No domains are sending a signal yet |                                                                                                    | Manage Insight Tag 🕶             |
| Tagged domains Conversions                                |                                                                                                    | See tag Manage sharing           |
|                                                           |                                                                                                    | Settings                         |
|                                                           | TUT I I I I I                                                                                                    | Delete                           |
|                                                           |                                                                                                    |                                  |
|                                                           |                                                                                                    |                                  |
|                                                           | We are waiting for a signal from your Insight Tag<br>As soon as your Insight Tag is properly installed on your website, you |                                  |
|                                                           | should see the website domain listed here.                                                                                  |                                  |
|                                                           | Learn more                                                                                                    |                                  |
|                                                           | See my Insight Tag                                                                                                    |                                  |
|                                                           |                                                                                                    |                                  |
|                                                           |                                                                                                    |                                  |
|                                                           |                                                                                                    |                                  |
|                                                           |                                                                                                    |                                  |
|                                                           |                                                                                                    |                                  |

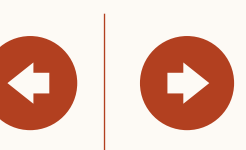

### Then, select which account you'd like to give access to your tag

#### Full use access

Introduction

Can edit and share your tag with other accounts.

#### Use-only access

Can setup a website retargeting audience using the tag, but can't grant or remove access to the tag.

| cect Targeting Setup Account Targeting Setup Resources                                                                                                    |                     |                  |                                                |          |     |
|----------------------------------------------------------------------------------------------------|---------------------|------------------|------------------------------------------------|----------|-----|
| <ul> <li>These accounts will be able to edit and share your tag</li> <li>Selected Accounts (0)</li> <li>Enter account name or account ID</li> <li>Example: Fixdex Marketing or 987654321</li> <li>Accounts that will have use-only access</li> <li>These accounts will have access to data from your insight tag</li> </ul> | tact Targeting Setu | p                | Account Targeting Setup                        | Resource | ces |
| <ul> <li>These accounts will be able to edit and share your tag</li> <li>Selected Accounts (0)</li> <li>Enter account name or account ID</li> <li>Example: Fixdex Marketing or 987654321</li> <li>Accounts that will have use-only access</li> <li>These accounts will have access to data from your insight tag</li> </ul> |                     |                  |                                                |          |     |
| <ul> <li>These accounts will be able to edit and share your tag</li> <li>Selected Accounts (0)</li> <li>Enter account name or account ID</li> <li>Example: Fixdex Marketing or 987654321</li> <li>Accounts that will have use-only access</li> <li>These accounts will have access to data from your insight tag</li> </ul> |                     |                  |                                                |          |     |
| <ul> <li>These accounts will be able to edit and share your tag</li> <li>Selected Accounts (0)</li> <li>Enter account name or account ID</li> <li>Example: Fixdex Marketing or 987654321</li> <li>Accounts that will have use-only access</li> <li>These accounts will have access to data from your insight tag</li> </ul> |                     |                  |                                                |          |     |
| <ul> <li>These accounts will be able to edit and share your tag</li> <li>Selected Accounts (0)</li> <li>Enter account name or account ID</li> <li>Example: Fixdex Marketing or 987654321</li> <li>Accounts that will have use-only access</li> <li>These accounts will have access to data from your insight tag</li> </ul> |                     |                  |                                                |          |     |
| <ul> <li>These accounts will be able to edit and share your tag</li> <li>Selected Accounts (0)</li> <li>Enter account name or account ID</li> <li>Example: Fixdex Marketing or 987654321</li> <li>Accounts that will have use-only access</li> <li>These accounts will have access to data from your insight tag</li> </ul> |                     |                  |                                                |          |     |
| <ul> <li>These accounts will be able to edit and share your tag</li> <li>Selected Accounts (0)</li> <li>Enter account name or account ID</li> <li>Example: Fixdex Marketing or 987654321</li> <li>Accounts that will have use-only access</li> <li>These accounts will have access to data from your insight tag</li> </ul> |                     |                  |                                                |          |     |
| <ul> <li>These accounts will be able to edit and share your tag</li> <li>Selected Accounts (0)</li> <li>Enter account name or account ID</li> <li>Example: Fixdex Marketing or 987654321</li> <li>Accounts that will have use-only access</li> <li>These accounts will have access to data from your insight tag</li> </ul> |                     |                  |                                                |          |     |
| <ul> <li>These accounts will be able to edit and share your tag</li> <li>Selected Accounts (0)</li> <li>Enter account name or account ID</li> <li>Example: Fixdex Marketing or 987654321</li> <li>Accounts that will have use-only access</li> <li>These accounts will have access to data from your insight tag</li> </ul> |                     |                  |                                                |          |     |
| <ul> <li>These accounts will be able to edit and share your tag</li> <li>Selected Accounts (0)</li> <li>Enter account name or account ID</li> <li>Example: Fixdex Marketing or 987654321</li> <li>Accounts that will have use-only access</li> <li>These accounts will have access to data from your insight tag</li> </ul> |                     |                  |                                                |          |     |
| <ul> <li>These accounts will be able to edit and share your tag</li> <li>Selected Accounts (0)</li> <li>Enter account name or account ID</li> <li>Example: Fixdex Marketing or 987654321</li> <li>Accounts that will have use-only access</li> <li>These accounts will have access to data from your insight tag</li> </ul> |                     | ]                |                                                |          |     |
| <ul> <li>These accounts will be able to edit and share your tag</li> <li>Selected Accounts (0)</li> <li>Enter account name or account ID</li> <li>Example: Fixdex Marketing or 987654321</li> <li>Accounts that will have use-only access</li> <li>These accounts will have access to data from your insight tag</li> </ul> |                     |                  |                                                |          |     |
| <ul> <li>These accounts will be able to edit and share your tag</li> <li>Selected Accounts (0)</li> <li>Enter account name or account ID</li> <li>Example: Fixdex Marketing or 987654321</li> <li>Accounts that will have use-only access</li> <li>These accounts will have access to data from your insight tag</li> </ul> |                     |                  |                                                |          |     |
| <ul> <li>These accounts will be able to edit and share your tag</li> <li>Selected Accounts (0)</li> <li>Enter account name or account ID</li> <li>Example: Fixdex Marketing or 987654321</li> <li>Accounts that will have use-only access</li> <li>These accounts will have access to data from your insight tag</li> </ul> | 0                   | Accounts that    | will have full access                          |          |     |
| Enter account name or account ID Example: Fixdex Marketing or 987654321  Accounts that will have use-only access These accounts will have access to data from your insight tag                                                                                                    |                     |                  |                                                | ~        |     |
| Example: Fixdex Marketing or 987654321  Accounts that will have use-only access These accounts will have access to data from your insight tag                                                                                                    |                     | Selected Accoun  | its (0)                                        |          |     |
| Accounts that will have use-only access<br>These accounts will have access to data from your insight tag                                                                                                    |                     |                  |                                                |          |     |
| These accounts will have access to data from your insight tag                                                                                                    |                     | Example: Fixdex  | Marketing or 987654321                         |          |     |
| These accounts will have access to data from your insight tag                                                                                                    |                     |                  |                                                |          |     |
|                                                                                                    |                     |                  |                                                | ~        |     |
| Cancel                                                                                                    |                     | These accounts v | vill have access to data from your insight tag |          |     |
| Cancel                                                                                                    |                     |                  |                                                |          |     |
|                                                                                                    | Cance               | ۶l               |                                                | Save     |     |
|                                                                                                    |                     |                  |                                                |          |     |
|                                                                                                    |                     |                  |                                                |          |     |
|                                                                                                    |                     |                  |                                                |          |     |
|                                                                                                    |                     |                  |                                                |          |     |

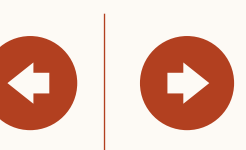

## Retarget by Video or Lead Gen Forms

In this section, you will learn how to create an audience based on an action taken with your ad, like watching a Video Ad or opening or submitting a Lead Gen Form.

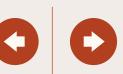

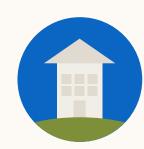

To start, visit the 'Account assets' tab and click on 'Matched Audiences'

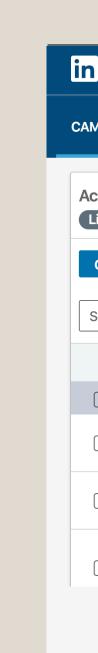

-----

| <b>J</b>              |                      |                          | 5 5 1    |                 |                            |   |
|-----------------------|----------------------|--------------------------|----------|-----------------|----------------------------|---|
|                       |                      |                          |          |                 |                            |   |
|                       |                      |                          |          |                 |                            |   |
|                       |                      |                          |          |                 |                            |   |
|                       |                      |                          |          |                 |                            |   |
|                       |                      |                          |          |                 |                            |   |
|                       |                      |                          |          |                 |                            |   |
|                       |                      |                          |          |                 |                            |   |
|                       |                      |                          |          |                 |                            |   |
|                       |                      |                          |          |                 |                            |   |
|                       |                      |                          |          |                 |                            |   |
|                       |                      |                          |          |                 |                            |   |
|                       |                      |                          |          |                 |                            |   |
|                       |                      |                          |          |                 |                            |   |
|                       |                      |                          |          |                 |                            |   |
|                       |                      |                          |          |                 |                            |   |
|                       |                      |                          |          |                 |                            |   |
|                       |                      | •                        |          |                 |                            |   |
|                       |                      |                          |          |                 |                            |   |
| in CAMPAIGN MAN       | AGER                 |                          | <b></b>  | in LinkedIn   { | LinkedIn Targeting   🤶   🔏 |   |
|                       |                      |                          |          |                 |                            |   |
|                       |                      |                          |          |                 |                            |   |
| CAMPAIGN PERFORMANCE  | WEBSITE DEMOGRAPHICS | ACCOUNT ASSETS 🔫         |          |                 | Create Campaign            |   |
|                       |                      |                          |          |                 |                            |   |
|                       |                      | Insight Tag              |          |                 |                            |   |
| Accounts              | Compaign C           |                          | ione     | Ada             |                            |   |
| Accounts              | Campaign G           |                          | nigns    | Ads             |                            |   |
| LinkedIn Targeti ×    | 4 total campaign g   | group                    | ampaigns | 32 total        | ads                        |   |
|                       |                      | Matched Audiences        |          |                 |                            | - |
| Create campaign group | Performance Chart    | De LinkedIn Audience Net | Nork     |                 | Export                     |   |
|                       |                      |                          |          |                 |                            | J |
|                       |                      |                          |          |                 |                            |   |

Account Targeting Setup

| Search | n by name or campaign group ID           |                                                        | Asset His | -             | :: Performance | e 🔻 Breakdown |       | range: <b>1/11/2020 - 2/</b> § | 9/2020 🔻 |
|--------|------------------------------------------|--------------------------------------------------------|-----------|---------------|----------------|---------------|-------|--------------------------------|----------|
|        | Campaign Group Name 🗘                    | Status 🗘                                               | Spent 💝   | Impressions 🗸 | Clicks 🗘       | Average CTR 🗘 | Bid 🗘 | Average CPM 🗘                  | Average  |
|        | 4 campaign groups                        | -                                                      | \$0.00    | 0             | 0              | -             | -     | -                              | -        |
|        | Default Campaign Group<br>CID: 507474263 | Active<br>(i) Not running                              | \$0.00    | 0             | 0              | -             | -     | -                              | -        |
|        | Asset Copying Test<br>CID: 602101016     | Active <ul> <li>Active</li> <li>Not running</li> </ul> | \$0.00    | 0             | 0              | -             | -     | -                              | -        |
|        | Targeting Test Campaigns                 | Active                                                 | \$0.00    | 0             | 0              | -             | _     | -                              | -        |

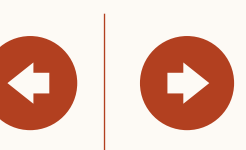

Resources

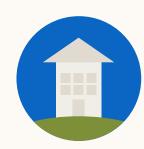

Next, click on 'Create audience' and choose the audience type in the drop down

| Contact 7 | E 1.*     | C     |
|-----------|-----------|-------|
| ( ontact  | laraotina | Notun |
|           | IUIUEUIU  | JELUN |
|           | - 3 - 3   |       |

| in CAMPAIGN M.                 | ANAGER |                     |                                                                     |          |                                                             | F              | ixDex 🔻   N | Aarketing CX | (O Account () -   🍈                     |
|--------------------------------|--------|---------------------|---------------------------------------------------------------------|----------|-------------------------------------------------------------|----------------|-------------|--------------|-----------------------------------------|
| CAMPAIGN PERFORMANCE           |        | EMOGRAPHIC          | S ACCOUNT ASSET                                                     | rs 🔻     |                                                             |                |             |              | Create campaign                         |
| SHOWING DATA FOR Data source ⑦ | +      | Audie<br>Target wit | nces<br>th LinkedIn's unique meml                                   | per data |                                                             |                | Ŕ           | Û            | Create Audience 🔻                       |
| Audience count ③               | +      |                     | 25 audiences                                                        | ٥        | Status                                                      | Audience count | ٥           | Last m       | Retarget by<br>Website                  |
| Audience type ③                | +      |                     | Search by audience                                                  | name     |                                                             |                |             | All          | Video                                   |
| Audience status ③              | +      |                     | <b>Local product leader</b><br>Company list<br>56% match rate       | S        | Audience: <b>ready</b><br>Campaigns: <b>3</b>               | 50,230 members |             | 9/20/2       | Lead gen form<br>Company page           |
| Campaign usage ③               | +      |                     | Q2 leads<br>Contact list<br>56% match rate                          |          | Audience status: <b>building</b><br>Campaigns: <b>9</b>     | 15,023 members |             | 9/20/2       | List upload<br>Create from<br>Lookalike |
|                                |        |                     | <b>Current customers</b><br>Third-party: Eloqua<br>56% match rate   |          | Audience status: <mark>failed</mark><br>Campaigns: <b>2</b> | 329 members    |             | 9/20/2       | 018 ···                                 |
|                                |        |                     | <b>Blog readers</b><br>Website audience                             |          | Last signal received: • Today<br>Campaigns: 13              | 12,421 members |             | 9/20/2       | 018                                     |
|                                |        |                     | Q2 leads: look-a-like<br>Look-alike audience<br>Created from Recent |          | Audience status: <b>expired</b><br>Campaigns: <b>4</b>      | 20,000 members |             | 9/20/2       | 018                                     |

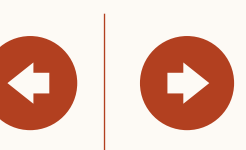

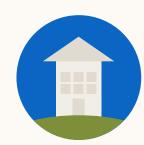

## Now, fill in the specifics

#### Who?

Retarget those who viewed 25%, 50%, 75% or 97% of a video ad or opened or submitted a Lead Gen Form.

#### When?

Look back windows of 30d, 60d, 90d, 180d, 365d.

#### Which?

Specify which campaign(s) you'd like to retarget.

| CARCING MARKED       Image: Control Market on Market on | Contact Targeting Setup                         | Account Targ              | eting Setup       | Resource                      | ces     |
|----------------------------------------------------------------------------------------------------|-------------------------------------------------|---------------------------|-------------------|-------------------------------|---------|
| Create video audience of people who watched one or more of your videos          Audience name       Retargeting audiences allow you to focus your addence from or your videos         Who do you want to retarget?       People who watched at least 25% of one of your videos         When did they engage?       90 days in the past         90 days in the past       2         Image: Status       Views (# 25%)         Image: Status       Views (# 25%)                                                                                                    |                                                 |                           |                   |                               |         |
| Create video audience of people who watched one or more of your videos          Audience name       Europe. Q2FY19. Audience       178         Who do you want to retarget?       People who watched at least 25% of one of your videos       Ratageting audiences allow you to focus your approximation of poople who and these stip your bands.         Who do you want to retarget?       People who watched at least 25% of one of your videos       Ratageting audiences allow you to focus your approximation of your videos         When did they engage?       190 days in the past       Immore         90 days in the past       Immore       21%         Impoint of the past impoint of the past impoint of the past                                                                                                    |                                                 |                           |                   |                               |         |
| Create video audience of people who watched one or more of your videos          Audience name       Burges, Q2FY19, Audience       78         Who do you want to retarget?       People who watched at least 25% of one of your videos       Retargeting audiences allow you to focus your approximation of poople who papely who hand.         Whon di dhey engage?       90 days in the past       Image: Status       Views @ 25% of one of your videos         Whon di dhey engage?       90 days in the past       Image: Status       Views @ 25% of one of your watcher from?         Search by name and ID       Image: Training in name       Image: Training in name       Training in name         PrO20 Europe campaign       Image: Training in name       Training in name       Training in name         Image: Pro20 Europe campaign       Image: Training in name       Training in name       Training in name         Image: Pro20 Europe campaign       Image: Training in name       Training in name       Training in name         Image: Pro20 Europe campaign       Image: Training in name       Training in name       Training in name         Image: Pro20 Europe campaign       Image: Training in name       Training in name       Training in name         Image: Pro20 Europe campaign       Image: Training in name       Training in name       Training in name         Image: Pro20 Europe campaign       Image: Training in name       Training in name <td></td> <td></td> <td></td> <td></td> <td></td>                                                                                                    |                                                 |                           |                   |                               |         |
| Create video audience of people who watched one or more of your videos          Audience name       Europe: Q2PY19_Audience       Total an audience stillow you to focus your addences tillow you to focus your addences tillow you to focus your addences tillow you to focus your advectifies good on down people who no people who no people who ne diversity see of the people who watched at teast 25% of one of your videos       Earn more         When did they engage?       90 days in the pest       Earn more         Status C Views @ 25% O       Status C Views @ 25% O       Earn more         Status C Norge campaign       Early C Truppe campaign       Early C Truppe campaign         De Addentarian       Status C Views @ 25% O       Earn more         Status C Norge campaign       Early C Truppe campaign       Early C Truppe campaign         De Addentariangin       Early C Truppe campaign       Early C Truppe campaign       Early C Truppe campaign                                                                                                    |                                                 |                           |                   |                               |         |
| Create video audience of people who watched one or more of your videos          Audience name       Burger, Q2FY19 Audience       Thy should use angagement retargeting?         Who do you want to retarget?       People who watched at least 25% of one of your videos       Retargeting audiences allow you to focus your approximation.         Who do you want to retarget?       People who watched at least 25% of one of your videos       Retargeting audiences allow you to focus your approximation.         Who do you want to retarget?       People who watched at least 25% of one of your videos       Retargeting audiences allow you focus your approximation.         Who do you want to retarget?       Poople who watched at least 25% of one of your videos       Retargeting audiences allow you focus your approximation.         Who do you want to retarget?       Poople who watched at least 25% of one of your videos       Retargeting audiences allow you focus your approximation.         Starch by name and ID       Starch by name and ID       Starch 77,121         Pr030 Europe campaign       Europe 7,5222         Pr030 Europe campaign       Europe 7,5223         Pr030 Europe campaign       Europe 1,2433         Ib. 6020647786       Europe 1,2433         Pr030 Europe campaign       Europe 1,2433         Pr030 Europe campaign       Europe 1,2433         Pr030 Europe campaign       Europe 1,2433         Pr030 Europe campaign       Europe 1,2433 </td <td></td> <td></td> <td></td> <td></td> <td></td>                                                                                                    |                                                 |                           |                   |                               |         |
| Create video audience of people who watched one or more of your videos          Audience name       Entrageting audiences allow you to focus your addences tillow you to focus your addences tillow you to focus your addences tillow you to focus your addences tillow you to focus your addences tillow you to focus your addences tillow you to focus your addences tillow you to focus your addences tillow you to focus your addences tillow you to focus your addences tillow you want to retarget?       Retargeting audiences tillow you focus your addences tillow you want to retarget?         Who do you want to retarget?       Retargeting audiences tillow you you to focus your addences to ne of your videos       Retargeting audiences tillow you poople who no poople who no poople who ne poople who ne poople ne poople ne                                            |                                                 |                           |                   |                               |         |
| Create video audience of pcople who watched one or more of your videos          Audience name       Burges: Q2FY19. Audience       707         Who do you want to retarget?       People who watched at least 25% of one of your videos       Retargeting audiences tiln your bland.         When did they engage?       90 doss in the past       Image: Carpabigin name of the post of the past of the past of the p                                                                                        |                                                 | •                         |                   |                               |         |
| Create an audience of people who watched one or more of your videos   Audience name   Europe, Q2FY19, Audience   Who do you want to retarget?   People who watched at less 125% of one of your videos   When did they engage?   90 days in the past   Who do you want to retarget?   Which video campaigns do you want to retarget point   Search by runne and ID   Campaign name C   You for point campaign   Not 2005 Europe campaign   Not 2026 47786   Pro2/20 Us millenial campaign   Pro2/20 Us millenial campaign   Di: 0028647786   Di: 0028647786   Pusced   5478                                                                                                    | in campaign manager                             |                           | Ļ                 | FixDex   🐼 Marketing CXO Acco | unt   👰 |
| Audience name Iterope. Q2FV19.Audience 178     Who do you want to retarget? People who watched at least 25% of one of your videos     • When did they engage?   9 dutys in the past     • Which video campaigns do you want to create your audience from?   Search by name and ID   Campaign name  Status  Views @ 25% C   • Safet de dampaigns   • DY03 Europe campaign   • DY03 Europe campaign   • Dy03 Suppor campaign   • Dy02 Gudy 25 Wight Regage   • Dy02 Gudy 25 Wight Regage   • Dy03 Europe campaign   • Dy03 Europe campaign   • Dy02 Gudy 25 Wight Regage   • Dy03 Europe campaign   • Dy03 Europe campaign   • Dy03 Europe campaign   • Dy02 Gudy 25 Wight Regage   • Dy03 Europe campaign   • Dy03 Europe campaign   • Dy03 Europe cam                                                                                                    | Create video audience                           |                           |                   |                               | ×       |
| Audience name   Europe. Q2FY19_Audience   178      Who do you want to retarget?     People who watched at least 25% of one of your videos     Which video campaigns do you want to create your audience from?   Search by name and ID   Campaign name     Search by name and ID   Campaign fame     Search by name and ID   Ib: 602864786   Ib: 602864786   Ib: 602864786   Ib: 602864786   Ib: 602864786   Ib: 602864786   Ib: 602864786   Ib: 602864786   Ib: 602864786   Ib: 602864786     FY29 Evergeen Campaign   Ib: 602864786     Ib: 602864786                                                                                                    | Create an audience of people who watched o      | ne or more of your videos | Why should I us   | e engagement retargeting?     |         |
| Ludape_UAY F12 _ Judaetice F10   Use more   Who da you want to retarget?   People who watched at least 25% of one of your videos   Which video campaigns do you want to create your audience from?   Search by name and ID   Campaign name     Campaign name     PQ3 Europe campaign    D: 602864786   Puisod 254786   Puisod 254786                                                                                                    | Audience name                                   |                           | advertising spend | only on people who have       |         |
| People who watched at least 25% of one of your videos   When did they engage?   90 days in the past   90 days in the past   Which video campaigns do you want to create your audience from?   Search by name and ID   Campaign name C   Status C   Views @ 25% C   3 selected campaigns   -   CMO3 Europe campaign   Active   77,121   ID: 602864786   Paused   P19 Evergreen campaign   D: 602864786   P19 Evergreen campaign   ID: 602864786   P19 Evergreen campaign   ID: 602864786   P2019 - 2020 Europe campaign   Complete   5478                                                                                                    | Europe_Q2FY19_Audience                          | 178                       |                   | an interest in your brand.    |         |
| When did they engage?   90 days in the past   90 days in the past   Which video campaigns do you want to create your audience from?   Search by name and ID   Campaign name 2   3 selected campaigns   -   2   PVQ3 Europe campaign   ID: 602864786   PQ2/03 US millenial campaign   ID: 602864786   Pub c02864786   PY19 Evergreen campaign   ID: 602864786   Pub c02864786   Pub c02864786   Pub c02864786   Paused 54,784   PY19 Evergreen campaign   ID: 602864786                                                                                                    |                                                 | deos 💌                    |                   |                               |         |
| V0 days in the past   Which video campaigns do you want to create your audience from?   Search by name and ID   Campaign name                                                                                                    |                                                 |                           |                   |                               |         |
| Search by name and ID   Campaign name     3 selected campaigns    -   Status     VIGUS Europe campaign   ID: 602864786   Complete   TD: 602864786   Complete   TD: 602864786   Status     Status     Complete   Status     Status                                                                                                    |                                                 |                           |                   |                               |         |
| Campaign name    3 selected campaigns   -   FVQ3 Europe campaign   ID: 602864786   FYQ3 France campaign   ID: 602864786   FVQ2/Q3 US millenial campaign   ID: 602864786   FY19 Evergreen campaign   ID: 602864786   ID: 602864786   ID: 602864786   ID: 602864786   ID: 602864786   ID: 602864786   ID: 602864786   ID: 602864786   ID: 602864786   ID: 602864786   ID: 602864786                                                                                                    | Which video campaigns do you want to create you | audience from?            |                   |                               |         |
| 3 selected campaigns-zFYQ3 Europe campaign<br>ID: 602864786Active77,121FYQ3 France campaign<br>ID: 602864786Complete75,222FYQ2/Q3 US millenial campaign<br>ID: 602864786Paused54,784FY19 Evergreen campaign<br>ID: 602864786Active12,4332019 - 2020 Europe campaign<br>ID: 602864786Complete5478                                                                                                    | Search by name and ID                           |                           |                   |                               |         |
| FYQ3 Europe campaign<br>D: 602864786Active77,121FYQ3 France campaign<br>D: 602864786Complete75,222FYQ2/Q3 US millenial campaign<br>D: 602864786Paused54,784FY19 Evergreen campaign<br>D: 602864786Active12,4332019 - 2020 Europe campaignComplete5478                                                                                                    | Campaign name 💲                                 | Status 🗘 Views            | @ 25% 🗘           |                               |         |
| ID: 602864786       FYQ3 France campaign       Complete       75,222         ID: 602864786       Paused       54,784         FY19 Evergreen campaign       Active       12,433         2019 - 2020 Europe campaign       Completa       5478                                                                                                    | 3 selected campaigns                            | _                         | Z                 |                               |         |
| <ul> <li>ID: 602864786</li> <li>FYQ2/Q3 US millenial campaign<br/>ID: 602864786</li> <li>Paused</li> <li>54,784</li> <li>FY19 Evergreen campaign<br/>ID: 602864786</li> <li>2019 - 2020 Europe campaign</li> <li>Complete</li> <li>5478</li> </ul>                                                                                                    |                                                 | Active                    | 77,121            |                               |         |
| ID: 602864786       Paused       54,784         FY19 Evergreen campaign<br>ID: 602864786       Active       12,433         2019 - 2020 Europe campaign       Complete       5478                                                                                                    |                                                 | Complete                  | 75,222            |                               |         |
| ID: 602864786     12,433       2019 - 2020 Europe campaign     Complete                                                                                                    |                                                 | Paused                    | 54,784            |                               |         |
|                                                                                                    |                                                 | Active                    | 12,433            |                               |         |
|                                                                                                    |                                                 | Complete                  | 5,478             |                               |         |
|                                                                                                    |                                                 |                           |                   |                               |         |

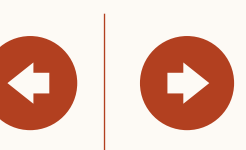

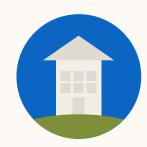

### Once you've created your audience, set up your campaign

Start with your objective.

| ct Targeting Setup                                                                     |                               | Account Targeting Setup                      | Resources                              |
|----------------------------------------------------------------------------------------|-------------------------------|----------------------------------------------|----------------------------------------|
|                                                                                        |                               |                                              |                                        |
|                                                                                        |                               |                                              |                                        |
|                                                                                        |                               |                                              |                                        |
|                                                                                        |                               |                                              |                                        |
|                                                                                        |                               |                                              |                                        |
|                                                                                        |                               |                                              |                                        |
|                                                                                        |                               |                                              |                                        |
|                                                                                        |                               |                                              |                                        |
| CAMPAIGN MANAGER                                                                       |                               | Fix[                                         | Dex 🔻 📔 Marketing CXO Account 🐼 👻 📔 🥠  |
| Default Group 🤌                                                                        |                               |                                              |                                        |
| Untitled campa                                                                         | aign 🖉                        |                                              | Campaign not saved yet                 |
|                                                                                        |                               |                                              |                                        |
| campaign                                                                               | Objective ③                   |                                              |                                        |
| ective                                                                                 |                               | e objective that best fits your goals below. |                                        |
| lience                                                                                 | Let's get started: Select the |                                              |                                        |
| ormat                                                                                  | Awareness                     | Consideration                                | Conversions                            |
| get & Schedule                                                                         |                               |                                              |                                        |
| iget & Schedule                                                                        | Brand awareness               | Website visits                               | Lead generation                        |
|                                                                                        | Brand awareness               | Website visits                               | Lead generation                        |
| nversion Tracking                                                                      | Brand awareness               | Website visits<br>Engagement                 | Lead generation<br>Website conversions |
| oversion Tracking                                                                      | Brand awareness               | Engagement                                   | Website conversions                    |
| version Tracking                                                                       | Brand awareness               |                                              |                                        |
| version Tracking                                                                       |                               | Engagement                                   | Website conversions                    |
| ads<br>in this campaign                                                                | Audience                      | Engagement                                   | Website conversions                    |
| ads<br>in this campaign                                                                | Audience                      | Engagement                                   | Website conversions                    |
| anget a Schedule<br>onversion Tracking<br>up ads<br>Is in this campaign<br>ew & finish |                               | Engagement                                   | Website conversions                    |
| ads<br>in this campaign                                                                | Audience                      | Engagement                                   | Website conversions                    |

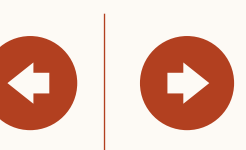

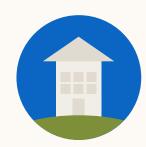

### Add your audience to a campaign from the 'Matched audiences' tab

| ntact Targeting Setup                                                  | Account Targeting                                                                                             | Setun                              | Resources                                               |
|------------------------------------------------------------------------|----------------------------------------------------------------------------------------------------|------------------------------------|---------------------------------------------------------|
|                                                                        |                                                                                                    |                                    |                                                         |
|                                                                        |                                                                                                    |                                    |                                                         |
| CAMPAIGN MANAGER Default Group Ø Untitled campaig                      | ;n 🖉                                                                                                    | 💣 FixDex 🔻                         | Marketing CXO Account 😥 ▾ │ 🕥<br>Campaign not saved yet |
| ep 1<br>et up campaign<br>Objective selection<br>Audience<br>Ad format | Q Search Audience attributes Add targeting criteria like job title, industry, or skills                       | Uploaded Lists<br>+ Add matched au | more about matched audiences                            |
| Placement I Budget & Schedule Conversion Tracking                      | • Matched audiences<br>Use your data to retarget website visitors or<br>reach known contacts and accounts     | >                                  |                                                         |
| ep 2<br>et up ads<br>Ads in this campaign                              | + Exclude audience<br>LinkedIn tools may not be used to discriminate based on p<br>race/ethnicity. Learn more | ersonal characteristics like ge    | nder, age, or actual or perceived                       |
| eview & finish                                                         | ✓ Enable Audience Expansion ⑦                                                                                 | View audiend                       | ce summary Save as template                             |
|                                                                        | Ad Format                                                                                                    |                                    |                                                         |

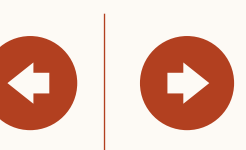

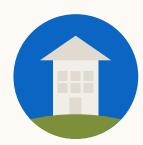

# Helpful tips to keep in mind

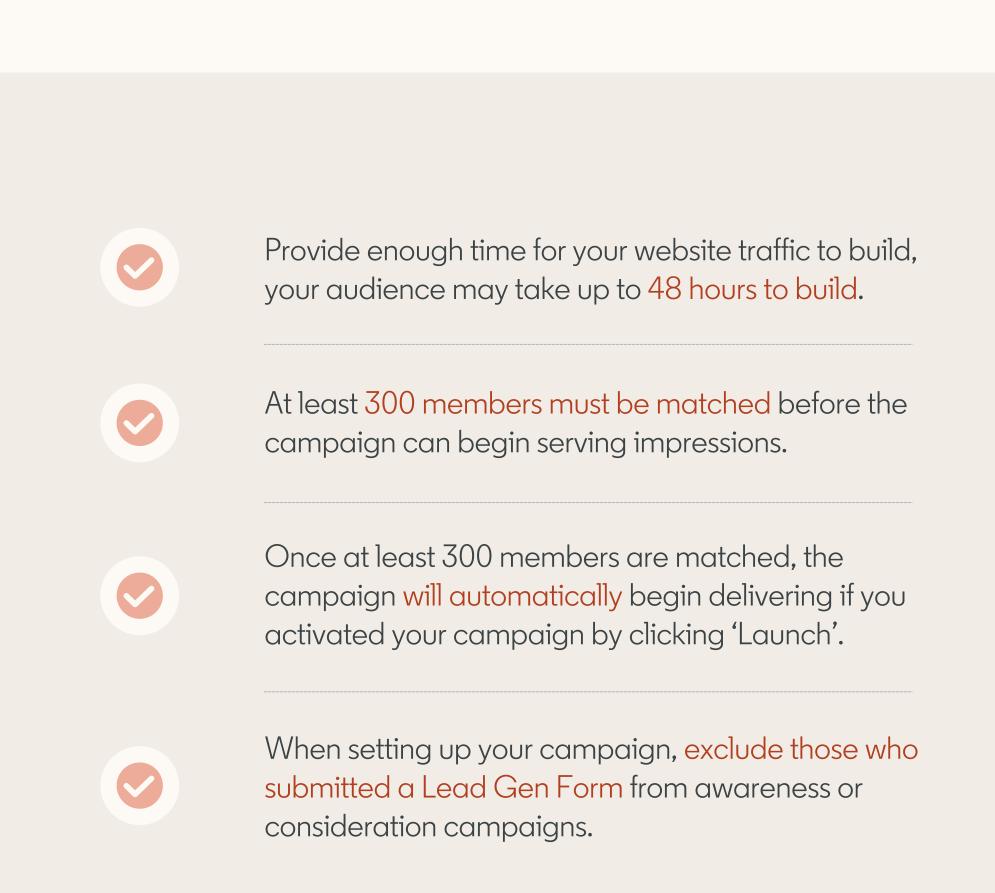

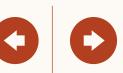

## Nice work!

You now know how to set up Retargeting by Website, Video Ads or Lead Gen Forms! Next, we will guide you through Contact Targeting setup.

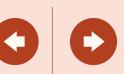

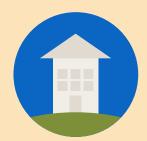

## How to set up Contact Targeting

In this section, you will learn how to import or integrate your contact email lists for Contact Targeting.

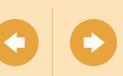

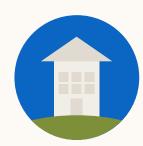

## I here are two ways to get started with Contact Targeting

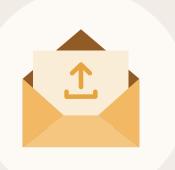

#### Uploading a contact list

Upload a list of contact information including first and last names, email addresses or others, using our template.

Show me how

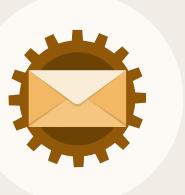

#### Connecting Data Integrations

Set up an integration with our supported partners.

Show me how

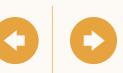

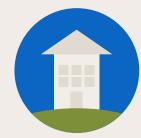

## Contact Targeting by Uploading a Contact List

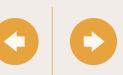

Introduction

## Start by downloading our contact list template

| email             | firstname | lastname | jobtitle      | employeecompany | country | appleidfa                            | googleaid                            | googleuid  |
|-------------------|-----------|----------|---------------|-----------------|---------|--------------------------------------|--------------------------------------|------------|
| john@linkedin.com | John      | Smith    | Sales Manager | LinkedIn        | US      | AECE52E7-03EE-455A-B3C4-E12345678999 | beks52E7-05ee-321b-d5e6-a12345678999 | 1234567890 |

When uploading your lists for Contact Targeting, ensure they adhere to LinkedIn's formatting guidelines. Download our template and populate it with your own list of contacts.

| 1997 - 1997 - 1997 - 1997 - 1997 - 1997 - 1997 - 1997 - 1997 - 1997 - 1997 - 1997 - 1997 - 1997 - 1997 - 1997 - |                 |  |
|----------------------------------------------------------------------------------------------------|-----------------|--|
| ntact                                                                                                    | Targeting Setup |  |
| INGUL                                                                                                    |                 |  |
|                                                                                                    |                 |  |

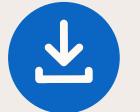

<u>Click here</u> to download the account targeting list template.

#### Recommendations

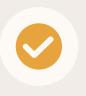

The recommended list size is 10,000 contacts or more (maximum 300,000).

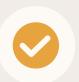

Provide as much information as possible for more accurate matches.

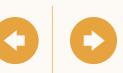

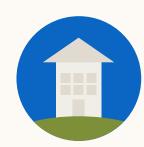

In Campaign Manager, access 'Matched Audiences' from the 'Account Assets' menu

| Targeting Setup |  |
|-----------------|--|
|                 |  |
|                 |  |
|                 |  |

Co

can use the same list.

| <mark>in</mark> campaign mana                                                                | GER     |                          |                                                               |                                                             |                                                  |              | in LinkedIn   🕄 LinkedIn Targeting   🔒     |
|----------------------------------------------------------------------------------------------|---------|--------------------------|---------------------------------------------------------------|-------------------------------------------------------------|--------------------------------------------------|--------------|--------------------------------------------|
| CAMPAIGN PERFORMANCE                                                                         | WEBSITE | DEMOGRAPHICS             |                                                               |                                                             |                                                  |              | Create Campaign                            |
| SHOWING DATA FOR<br>Data source ⑦<br>INCLUDE at least one of the following<br>Uploaded lists | ^       | Matched<br>Reach your we |                                                               | arget accounts.                                             |                                                  |              | Letter audience →                          |
| Website Audiences                                                                            |         |                          | Aud Lead Gen Forms                                            |                                                             | Status                                           | Last audienc | e count 🗘 🛛 Last modified 🗘                |
| Third party audiences                                                                        |         |                          | Se Asset History                                              |                                                             | ]                                                |              | All time 🔻                                 |
| Sales Nav audiences Lookalike audiences Engagement audiences                                 |         |                          | MPlinkedinTestAudience_S<br>Third-party: Acxiom               | egment1_1159_998_U4527365_14115771_test_2017_08_14_18_24_28 | Audience: <u>Ready</u><br>Active campaigns: 0    | 930,000 mem  | nbers 2/21/2019 ••••                       |
| udience count<br>ICLUDE at least one of the following                                        | ^       |                          | L <b>oL_Hashed_Emails</b><br>Contact List<br>65% match rate   |                                                             | Audience: <u>Ready</u><br>Active campaigns: 0    | 130,000 mem  | ubers 2/13/2019                            |
| <ul><li>&lt; 300</li><li>300-10,000</li><li>10,001-1,000,000</li></ul>                       |         |                          | Audience Matching Test Or<br>Account List<br>> 90% match rate | ie                                                          | Audience: <u>Archived</u><br>Active campaigns: 0 | 390,000 mem  | nber                                       |
| 1,000,001+<br>udience type                                                                   | ~       |                          | GCO Test [Copied from acc<br>Account List<br>> 90% match rate | count:507519527]                                            | Audience: <u>Archived</u><br>Active campaigns: 0 | 390,001      | <b>Tip:</b> Matched<br>Audiences lists are |
| udience status ③                                                                             | ~       |                          | GCO Test [Copied from acc<br>Account List<br>> 90% match rate | ount:507519527]                                             | Audience: <u>Archived</u><br>Active campaigns: 0 | 391          | stored at the Account                      |
| Campaign usage                                                                               | ~       |                          | Name change other [Copie<br>Account List<br>> 90% match rate  | d from account:507519527]                                   | Audience: <u>Archived</u><br>Active campaigns: 0 | 39           | Level. This means that multiple campaigns  |
|                                                                                              |         |                          |                                                               |                                                             |                                                  |              | within the same accou                      |

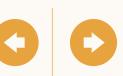

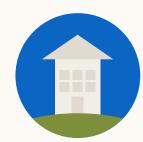

## Next, click on 'Create audience' and choose 'List upload'

If you've uploaded prior lists you can find them on this page by filtering for uploaded lists.

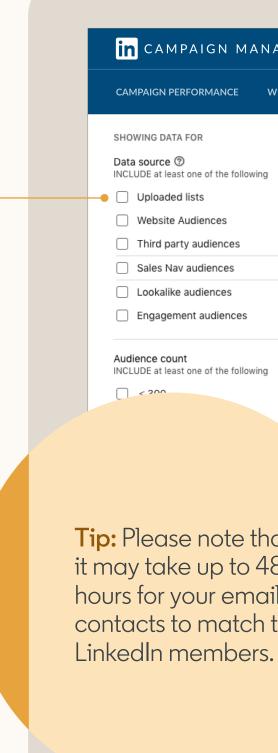

|       | E         | C I   |
|-------|-----------|-------|
| ntaat | laraotina | Sotup |
|       | Targeting | JEIUU |
|       |           |       |

| N CAMPAIGN MANAGER                                                 |                                                                              |                                                              | FixDex -       | <ul> <li>Marketing C&gt;</li> </ul> | KO Account 🐼 🝷   🌘                            |
|--------------------------------------------------------------------|------------------------------------------------------------------------------|--------------------------------------------------------------|----------------|-------------------------------------|-----------------------------------------------|
| MPAIGN PERFORMANCE WEBSITE DEM                                     | MOGRAPHICS ACCOUNT ASSETS 🔻                                                  |                                                              |                |                                     | Create campaign                               |
| owing data for                                                     | Audiences<br>Target with LinkedIn's unique member data                       |                                                              |                | r) 🗘                                | Create Audience 🔻                             |
| CLUDE at least one of the following Uploaded lists                 | □ 25 audiences                                                               | Status                                                       | Audience count | 🗘 🛛 Last m                          | <b>Retarget by</b><br>Website                 |
| Website Audiences<br>Third party audiences                         | Search by audience name                                                      |                                                              |                | All                                 | Video<br>Lead gen form                        |
| Sales Nav audiences<br>Lookalike audiences<br>Engagement audiences | Local product leaders Company list 56% match rate                            | Audience: <b>ready</b><br>Campaigns: <b>3</b>                | 50,230 members | 9/20/2                              | Company page                                  |
| dience count ^                                                     | Q2 leads<br>Contact list<br>56% match rate                                   | Audience status: <b>building</b><br>Campaigns: <b>9</b>      | 15,023 members | 9/20/2                              | <b>Create from</b><br>Lookalike<br>Attributes |
|                                                                    | Current customers<br>Third-party: Eloqua<br>56% match rate                   | Audience status: <b>failed</b><br>Campaigns: <b>2</b>        | 329 members    | 9/20/2                              |                                               |
|                                                                    | Blog readers<br>Website audience                                             | Last signal received: • <b>Today</b><br>Campaigns: <b>13</b> | 12,421 members | 9/20/2                              |                                               |
| Please note that<br>y take up to 48<br>for your email              | Q2 leads: look-a-like<br>Look-alike audience<br>Created from Recent sign-ups | Audience status: expired<br>Campaigns: 4                     | 20,000 members | 9/20/2                              | 2018                                          |

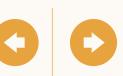

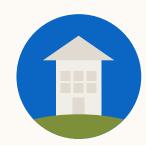

Finish setting up your campaign by adding your file to an existing or new campaign

| Set up ads   • Ads in this campaign     LinkedIn tools may not be used to discriminate based on personal characteristics like ge race/ethnicity. Learn more     Step 3   Review & finish     Tenable Audience Expansion ③   View audience s.                                                                                                    | Contact Targeting Setup                                                            | Account Targeting Se                                                    | tup                         | Resources                                 |
|----------------------------------------------------------------------------------------------------|------------------------------------------------------------------------------------|-------------------------------------------------------------------------|-----------------------------|-------------------------------------------|
| Default Group & Campaign     Comparison     Comparison     Co    |                                                                                    |                                                                         |                             |                                           |
| Untitled campaign       Image: Campaign of saved yet         trep 1       Image: Campaign of saved yet         trep 1       Image: Campaign of Saved yet         Objective selection       Audience attributes         Audience       Add targeting criteria like job title, industry, or skills         Add format       Image: Campaign of saved yet         Placement       Budget & Schedule         Conversion Tracking       Image: Campaign of the saved yet         trep 2       Image: Campaign of the saved yet         iet up ads       Image: Campaign of the saved yet         Ads in this campaign       Image: Campaign of the saved yet         were w & finish       Image: Campaign of the saved yet                                                                                                    | n campaign manager                                                                 |                                                                         | <b>FixDex</b> •             | │ Marketing CXO Account 😥 - │ 🕥           |
| Step 1       Set up campaign         • Objective selection       Audience attributes         • Audience       Add targeting criteria like job title, industry, or skills         • Add format       • Add targeting criteria like job title, industry, or skills         • Placement       • Budget & Schedule         • Conversion Tracking       • Matched audiences         Step 2       Use your data to retarget website visitors or reach known contacts and accounts         • Ads in this campaign       • Exclude audience         • Ads in this campaign       • LinkedIn tools may not be used to discriminate based on personal characteristics like ge race/ethnicity. Learn more       Tip: Once you launch your campaign and your audience reaches 300 members your campaign can begin delivering impressions.         Step 3       Review & finish       • Enable Audience Expansion @ View audience s.                                                                                                    |                                                                                    | ר 🖉                                                                     |                             | Campaign not saved yet                    |
| <ul> <li>Placement</li> <li>Budget &amp; Schedule</li> <li>Conversion Tracking</li> <li>Step 2<br/>Set up ads</li> <li>Ads in this campaign</li> <li>Step 3<br/>Review &amp; finish</li> <li>Matched audience Expansion (* Enable Audience Expansion (* Enable Audience E</li></ul> | <ul> <li>Set up campaign</li> <li>Objective selection</li> <li>Audience</li> </ul> | Audience attributes<br>Add targeting criteria like job title, industry, | Uploaded Lists              |                                           |
| Setep 2   Set up ads   Ads in this campaign     Ads in this campaign     Step 3   Review & finish     Tenable Audience Expansion ③   View audience s    View audience s                                                                                                    | Placement<br>Budget & Schedule                                                     | Use your data to retarget website visitors or                           |                             |                                           |
| Review & finish                                                                                                    | Set up ads                                                                         | LinkedIn tools may not be used to discriminate based on perso           | onal characteristics like g | your audience reaches<br>300 members your |
| Ad Format                                                                                                    |                                                                                    | Enable Audience Expansion ③ Ad Format                                   | View audier                 |                                           |

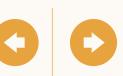

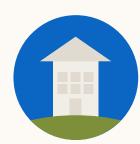

# Helpful tips to keep in mind

Use our template to ensure proper formatting. Check spelling for accuracy to help get you the highest match rate. Remove all formatting like quotes added to email addresses.

Larger lists are likely to have better match rates. Consider uploading a list of at least 10,000 contacts or more for optimal results.

When selecting your contacts target influencers or decision makers for optimal results.

Avoid hyper-targeting which can limit scale and delivery of campaigns. This includes layering too many targeting criteria.

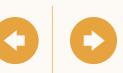

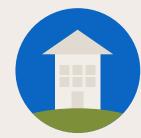

# Contact Targeting by Data Integrations

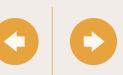

## Before starting, make sure you have 'Creative Manager' access to your Campaign Manager account

| in LinkedIn | <b>දි</b> ා LinkedIn Targeting | 4 <sup>89</sup> | ) I 🕐 I 🚷                                                                        |                            |                |    |           |
|-------------|--------------------------------|-----------------|----------------------------------------------------------------------------------|----------------------------|----------------|----|-----------|
|             | Account ID:<br>507474263       | С               | reate Campaign                                                                   |                            |                |    |           |
|             | Edit account details           |                 |                                                                                  |                            |                |    |           |
|             | Billing center                 | User F          | Permissions                                                                      |                            |                |    |           |
|             | Contact settings               | Users w         | <b>ith access to:</b> Johanna's A                                                | Ad Account                 |                |    |           |
| ▼ NEW Break | down 🔻 Time range:             | center, ar      | n account manager of this ac<br>nd download account reports.<br>, image & copy). |                            | ÷ .            |    |           |
|             |                                | ۲               | Jae Oh<br>Product, Audiences                                                     |                            | Campaign manag | er |           |
|             |                                |                 | Jeremy Wilkins<br>Staff Product Engineer with<br>Advocate                        | h LinkedIn, Designer, User | Account manage | r  |           |
|             |                                |                 | Johanna Kimura OWNER<br>Senior Product Marketing I                               | Manager at LinkedIn        | Account mar    |    | Mi<br>Teo |

Marketing S.

General Ed

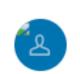

Account mar

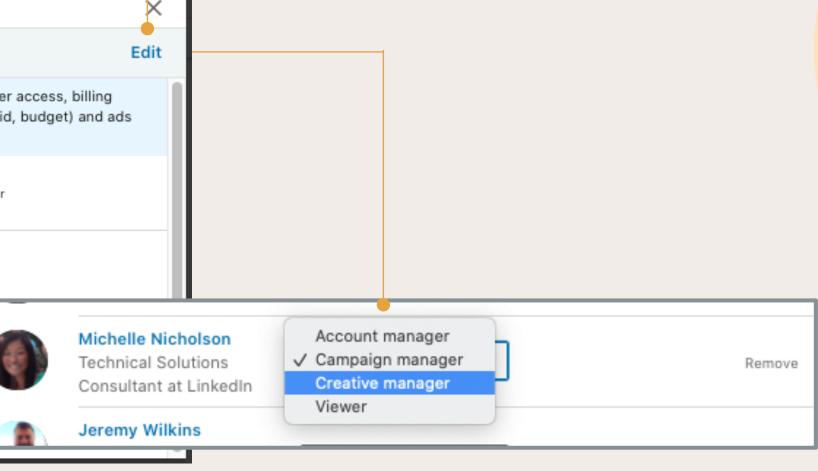

**Tip:** Creative Manager or higher access is required for each ads accounts you wish to integrate with a data integration provider.

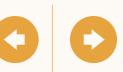

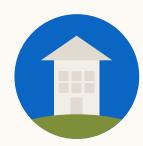

Navigate to our help center page, select your data integration partner and follow the setup steps specified —

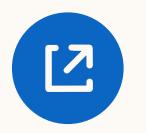

<u>Click here</u> to go to the Help Center

| Help Marketing S <b>Get Started with Data In</b> Last updated: 6 months ago Data Integrations allow you to create audare then made available in LinkedIn adverse partner account manager. Note: When you would or controlled by LinkedIn. • Acxiom   | dience segments on LinkedIn with emai<br>ertising accounts for targeting with Link                                                                                         | Ads                                                                                                    | keting Solutions Help Q                                                                    | 2                                                                                            |                                |
|----------------------------------------------------------------------------------------------------|----------------------------------------------------------------------------------------------------|----------------------------------------------------------------------------------------------------|--------------------------------------------------------------------------------------------|----------------------------------------------------------------------------------------------|--------------------------------|
| Last updated: 6 months ago<br>Data Integrations allow you to create au<br>are then made available in LinkedIn adve<br>Follow the linked instructions below to s<br>partner account manager. <b>Note</b> : When y<br>owned or controlled by LinkedIn. | dience segments on LinkedIn with emai<br>ertising accounts for targeting with Link<br>set up your data integration with a partn                                            | ails sent from your contact manage                                                                                                    |                                                                                            |                                                                                              |                                |
| time is 48 hours or less.<br>If your list is large, the list may be<br>Target audiences must be at leas<br>Personal data, like audience ema<br>days if it's not edited or being us                                                                   | ntation<br>st and the data integration service, it can<br>e sent over in portions.<br>st 300 members in order to launch adve<br>ail addresses, that is stored by advertise | ner of your choice. For any other o<br>e leaving our website and entering<br>an take up to a week for your audie<br>rertising campaigns.<br>sers in LinkedIn Campaign Manage | questions, please reach out to<br>a third-party website that is<br>ence list to be sent ov | o your<br>inot<br>Tip: The res<br>setup proce<br>completed y<br>your data in<br>partners sys | ess is<br>within<br>Itegration |

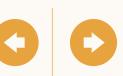

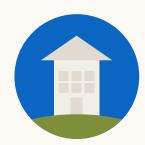

Your lists will automatically populate on the 'Uploaded Lists' page of the 'Matched audiences' tab

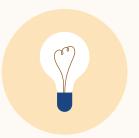

**Note:** Once you've successfully connected your data integration provider, your lists will appear **within 24 hours**.

| tact Targeting Setup         | Account Targeti                                                                 | ng Setup                            | Resources                          |
|------------------------------|---------------------------------------------------------------------------------|-------------------------------------|------------------------------------|
|                              |                                                                                 |                                     |                                    |
|                              |                                                                                 |                                     |                                    |
|                              |                                                                                 |                                     |                                    |
|                              |                                                                                 |                                     |                                    |
|                              |                                                                                 |                                     |                                    |
|                              |                                                                                 |                                     |                                    |
| CAMPAIGN MANAGER             |                                                                                 | 💕 FixDex 🔻                          |                                    |
|                              |                                                                                 | FixDex •                            | Marketing CXO Account 😥 ᠇   🔬      |
| <br>Untitled campaig         | şn 🖉                                                                            |                                     | Campaign not saved yet             |
| .1                           | Q. Search                                                                       | Learn                               | more about matched audiences       |
| up campaign                  | Audience attributes                                                             | Uploaded Lists                      |                                    |
| Objective selection Audience | Add targeting criteria like job title, industry,<br>or skills                   | + Add matched at                    | udience                            |
| Ad format                    |                                                                                 |                                     |                                    |
| Budget & Schedule            | Matched audiences<br>Use your data to retarget website visitors or              | >                                   |                                    |
| Conversion Tracking          | reach known contacts and accounts                                               |                                     |                                    |
| p 2<br>t up ads              | + Exclude audience                                                              |                                     |                                    |
| Ads in this campaign         | LinkedIn tools may not be used to discriminate based race/ethnicity. Learn more | on personal characteristics like ge | ender, age, or actual or perceived |
| ep 3                         |                                                                                 |                                     |                                    |
| view & finish                | Enable Audience Expansion                                                       | View audien                         | ce summary Save as template        |
|                              | Ad Format                                                                       |                                     |                                    |
|                              |                                                                                 |                                     |                                    |
|                              |                                                                                 |                                     |                                    |
|                              |                                                                                 |                                     |                                    |

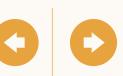

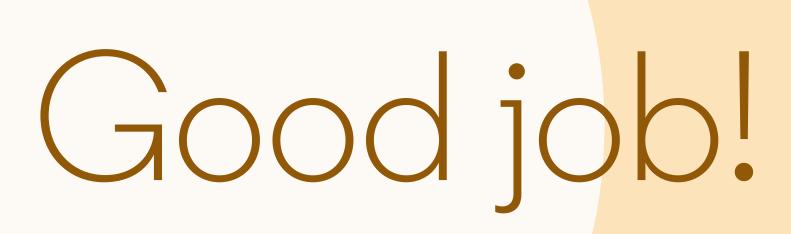

You now know how to upload or integrate your contact lists and add them to a campaign. Next, we will guide you through Account Targeting.

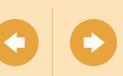

# How to set up Company Targeting

In this section, you will learn how to reach decision makers at your target accounts, by adding target companies to your campaign.

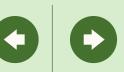

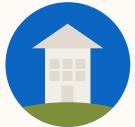

Introduction

# Start by downloading our company list template

| companyname | companywebsite | companyemaildomain | linkedincompanypageurl                     | stocksymbol | industry | city      | state      | companycountry | zipcode |
|-------------|----------------|--------------------|--------------------------------------------|-------------|----------|-----------|------------|----------------|---------|
| LinkedIn    | linkedin.com   | linkedin.com       | https://www.linkedin.com/company/linkedin/ | MSFT        | Internet | Sunnyvale | California | US             | 94085   |

When uploading your lists for Company Targeting, ensure they adhere to LinkedIn's formatting guidelines. Download our template and populate it with your own list of accounts.

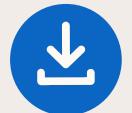

Click here to download the account targeting list template.

#### Recommendations

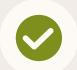

The recommended list size is 1,000 companies or more (maximum 300,000).

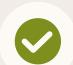

Provide as much information as possible for more accurate matches.

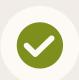

Company Page URLs are an optional field but can help improve the accurate and rate of matches.

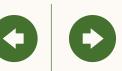

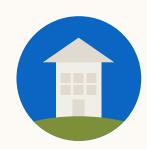

In Campaign Manager, access 'Matched Audiences' from the 'Account Assets' menu

in SHO\ Data INCL Audi INCL  $\checkmark$  $\checkmark$ Audie Audi Camp

| act Targeting Setup | act 7 | Farget | ing Se | etup |
|---------------------|-------|--------|--------|------|
|---------------------|-------|--------|--------|------|

|                                                                                                    |                         |                                                                        | •                                                            |                                                  |                                      |                                            |  |
|----------------------------------------------------------------------------------------------------|-------------------------|------------------------------------------------------------------------|--------------------------------------------------------------|--------------------------------------------------|--------------------------------------|--------------------------------------------|--|
| CAMPAIGN MANAGER                                                                                                    |                         |                                                                        |                                                              |                                                  | in ı                                 | .inkedIn   🕄 LinkedIn Targeting   🔒        |  |
| PAIGN PERFORMANCE WEBSITE                                                                                                    | DEMOGRAPHICS            | ACCOUNT ASSETS                                                         |                                                              |                                                  |                                      | Create Campaign                            |  |
| VING DATA FOR source ③  C  DE at least one of the following                                                                                                    | Matcheo<br>Reach your v |                                                                        | arget accounts.                                              |                                                  | I                                    | &                                          |  |
| Jploaded lists<br>Website Audiences<br>Third party audiences                                                                                                    |                         | Aud Lead Gen Forms<br>Se Asset History                                 |                                                              | Status                                           | Last audience count $\hat{\diamond}$ | Last modified 🗘                            |  |
| ales Nav audiences<br>ookalike audiences<br>ngagement audiences                                                                                                    |                         | MPlinkedinTestAudience_t<br>Third-party: Acxiom                        | Segment1_1159_998_U4527365_14115771_test_2017_08_14_18_24_28 | Audience: <u>Ready</u><br>Active campaigns: 0    | 930,000 members                      | 2/21/2019                                  |  |
| The count A Council A Council A Coun |                         | LoL_Hashed_Emails<br>Contact List<br>65% match rate                    |                                                              | Audience: <u>Ready</u><br>Active campaigns: 0    | 130,000 members                      | 2/13/2019                                  |  |
| : 300<br>00-10,000<br>0,001-1,000,000                                                                                                    |                         | Audience Matching Test C<br>Account List<br>> 90% match rate           | ne                                                           | Audience: <u>Archived</u><br>Active campaigns: 0 | 390,000 members                      |                                            |  |
| 000,001+                                                                                                    |                         | GCO Test [Copied from account:507519527] Account List > 90% match rate |                                                              | Audience: <u>Archived</u><br>Active campaigns: 0 | -                                    | : Matched                                  |  |
| nce status 🕲 🗸 🗸                                                                                                    |                         | GCO Test [Copied from ac<br>Account List<br>> 90% match rate           | :count:507519527]                                            | Audience: <u>Archived</u><br>Active campaigns: 0 | 390 stor                             | Audiences lists are<br>stored at the Accou |  |
| aign usage 🖌 🗸                                                                                                    |                         |                                                                        |                                                              |                                                  |                                      | el This means tha                          |  |

Audience: Archived

Active campaigns: 0

 Name change other [Copied from account:507519527]

 Account List

 > 90% match rate

Level. This means that multiple campaigns within the same account can use the same list.

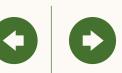

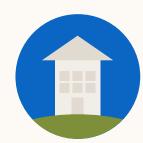

## Next, click on 'Create audience' and choose 'List upload'

**Tip:** Please note that it may take up to 48 hours to match your account lists.

|         |           | ~     |
|---------|-----------|-------|
| Contact | Targeting | Setun |
| Contact | rargeung  | Jocop |

|                                                                                                    |                                                                        | •                                                            |                |              |                               |
|----------------------------------------------------------------------------------------------------|------------------------------------------------------------------------|--------------------------------------------------------------|----------------|--------------|-------------------------------|
| n campaign manager                                                                                 |                                                                        |                                                              | 💣 FixDex 🔻     | Marketing CX | 0 Account 🐼 🝷   🍈             |
| MPAIGN PERFORMANCE WEBSITE                                                                         | DEMOGRAPHICS ACCOUNT ASSETS V                                          |                                                              |                |              | Create campaign               |
| IOWING DATA FOR                                                                                    | Audiences<br>Target with LinkedIn's unique member data                 |                                                              |                | ⇒ ਹ          | Create Audience 🔻             |
| CLUDE at least one of the following Uploaded lists                                                 | □ 25 audiences 🗘                                                       | Status                                                       | Audience count | C Last m     | <b>Retarget by</b><br>Website |
| ) Website Audiences<br>) Third party audiences                                                     | Search by audience name                                                |                                                              |                | All          | Video<br>Lead gen form        |
| <ul> <li>Sales Nav audiences</li> <li>Lookalike audiences</li> <li>Engagement audiences</li> </ul> | Local product leaders Company list 56% match rate                      | Audience: <b>ready</b><br>Campaigns: <b>3</b>                | 50,230 members | 9/20/2       | Company page<br>List upload   |
| ence count 🗸                                                                                       | Q2 leads<br>Contact list<br>56% match rate                             | Audience status: <b>building</b><br>Campaigns: <b>9</b>      | 15,023 members | 9/20/2       | Create from<br>Lookalike      |
| ence type<br>UDE at least one of the following<br>List of contacts<br>List of companies            | Current customers<br>Third-party: Eloqua<br>56% match rate             | Audience status: <mark>failed</mark><br>Campaigns: <b>2</b>  | 329 members    | 9/20/20      | Attributes                    |
| lience status 🕲 🗸 🗸                                                                                | Blog readers<br>Website audience                                       | Last signal received: • <b>Today</b><br>Campaigns: <b>13</b> | 12,421 members | 9/20/20      | 018                           |
| npaign usage 🔶 🗸                                                                                   | Q2 leads: look-a-like Look-alike audience Created from Recent sign-ups | Audience status: <mark>expired</mark><br>Campaigns: <b>4</b> | 20,000 members | 9/20/20      | 018                           |

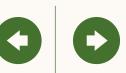

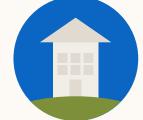

Company lists you've uploaded will appear on the Matched Audiences page

Introduction

From here you can filter to only view account lists by clicking 'Uploaded lists' and 'List of companies.'

in CAMPAIGN MANAGER 💣 FixDex 🔻 | Marketing CXO Account 🐼 👻 | 🌘 CAMPAIGN PERFORMANCE WEBSITE DEMOGRAPHICS ACCOUNT ASSETS Create campaign Audiences SHOWING DATA FOR Create Audience 🔻 Target with LinkedIn's unique member data Data source 💿 INCLUDE at least one of the following Vploaded lists 25 audiences  $\hat{\phantom{a}}$ Status Audience count Last modified 0 Website Audiences Search by audience name All  $\sim$ Third party audiences Sales Nav audiences Local product leaders Audience: ready Company list 50,230 members 9/20/2018 Lookalike audiences Campaigns: 3 56% match rate Engagement audiences Q2 leads Audience status: building Audience count Contact list 15,023 members 9/20/2018 . . . Campaigns: **9** 56% match rate Audience type INCLUDE at least one of the following **Current customers** Audience status: failed List of contacts Third-party: Eloqua 329 members 9/20/2018 ... Campaigns: 2 56% match rate List of companies Blog readers
Website audience Last signal received: • Today Audience status 💿 12,421 members 9/20/2018 ... Campaigns: 13 Campaign usage Q2 leads: look-a-like Audience status: expired Look-alike audience 20,000 members 9/20/2018 ... Campaigns: 4 Created from Recent sign-ups

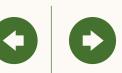

Finish setting up your campaign by adding your file to a new or existing campaign

Introduction

| act Targeting Setup                    | Account Targeting Set                                                                                   |                             | Resources                                                      |  |
|----------------------------------------|----------------------------------------------------------------------------------------------------|-----------------------------|----------------------------------------------------------------|--|
|                                        |                                                                                                    |                             |                                                                |  |
|                                        |                                                                                                    |                             |                                                                |  |
|                                        |                                                                                                    |                             |                                                                |  |
|                                        |                                                                                                    |                             |                                                                |  |
|                                        |                                                                                                    |                             |                                                                |  |
|                                        |                                                                                                    |                             |                                                                |  |
| CAMPAIGN MANAGER                       |                                                                                                    | 🥑 FixDex 🔻   Mark           | keting CXO Account 🔯 👻   🧊                                     |  |
| Default Group 🖉<br>Untitled campa      | ign 🖉                                                                                                   |                             | Campaign not saved yet                                         |  |
| -                                      | Q. Search                                                                                               | Learn more a                | about matched audiences                                        |  |
| <sup>1</sup><br>up campaign            |                                                                                                    | Uploaded Lists              |                                                                |  |
| Objective selection Audience           | Audience attributes<br>Add targeting criteria like job title, industry,<br>or skills                    | + Add matched audience      | e                                                              |  |
| d format<br>acement                    | •                                                                                                    |                             |                                                                |  |
| udget & Schedule<br>onversion Tracking | Matched audiences<br>Use your data to retarget website visitors or<br>reach known contacts and accounts |                             | <b>Tip:</b> Once you launch                                    |  |
| 2<br>up ads                            | + Exclude audience                                                                                      |                             | your campaign and<br>your audience reaches                     |  |
| ds in this campaign                    | LinkedIn tools may not be used to discriminate based on perso<br>race/ethnicity. Learn more             | nal characteristics like ge | at least 300 members,<br>your campaign can<br>begin delivering |  |
| 3<br>view & finish                     | Enable Audience Expansion ③                                                                             | View audience s             | impressions.                                                   |  |
|                                        | Ad Format                                                                                               |                             |                                                                |  |
|                                        |                                                                                                    |                             |                                                                |  |

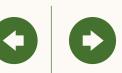

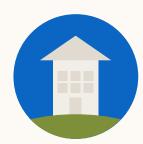

# Helpful tips to keep in mind

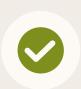

Use our template to ensure proper formatting. Check spelling for accuracy to help get you the highest match rate. Remove all formatting like quotes added to email addresses.

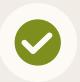

Larger lists are likely to have better match rates. Consider uploading a list of at least 1,000 companies or more for optimal results.

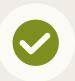

Avoid hyper-targeting which can limit scale and delivery of campaigns. This includes layering too many targeting criteria.

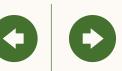

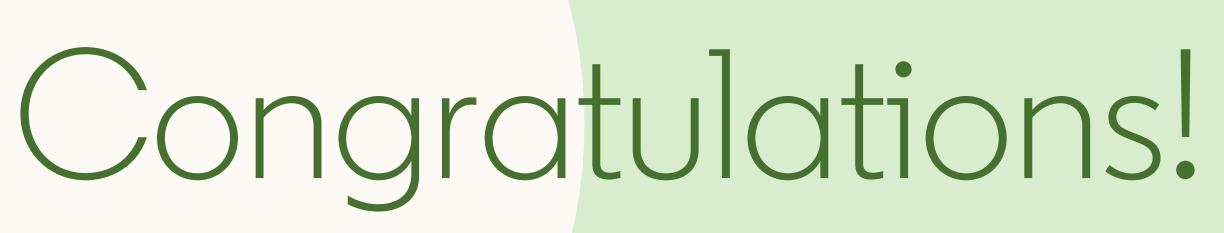

You have now completed this guide to LinkedIn Matched Audiences. Next, you'll find some helpful resources.

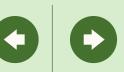

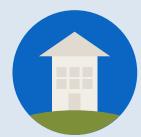

# Helpful resources

### Now that you've learnt how to set up Matched Audiences on a campaign, here are some extra resources that you might find useful.

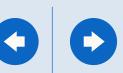

# Learn more with these useful resources

- LinkedIn Campaign Manager
- LinkedIn Matched Audiences Overview
- Success Hub Tips & tricks to get the most out of Matched Audiences on LinkedIn
- Matched Audiences Homepage Product overview, how-to videos, and best practices
- Case Studies Stories from other customers on how they achieved success

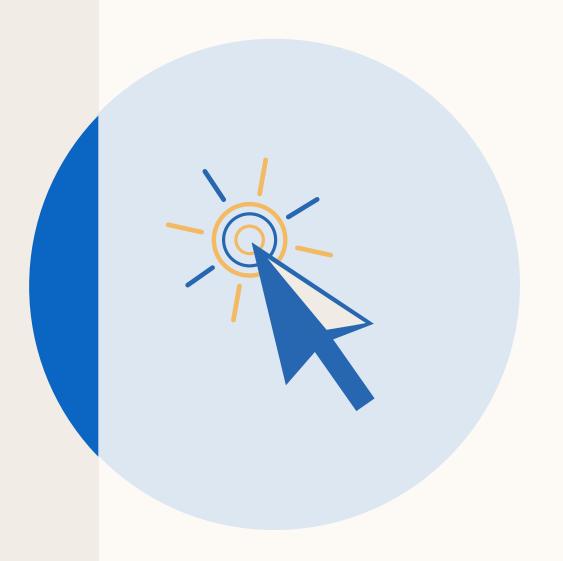

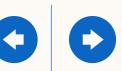

# Thank you

### Your LinkedIn sales contacts

#### <Name Here>

Position goes here Marketing Solutions email@linkedin.com

#### <Name Here>

Position goes here Marketing Solutions email@linkedin.com

#### <Name Here>

Position goes here Marketing Solutions email@linkedin.com

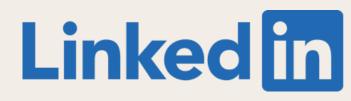

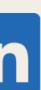